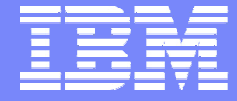

#### IBM Power Systems - IBM i

Modernisation, développement d'applications et DB2 sous IBM i *Technologies, outils et nouveautés 2012-2013*

8 et 9 avril 2013 – IBM Client Center Paris, Bois-Colombes

#### **S11 - Il n'a jamais été aussi simple de déboguer qu'avec RDp !**

*Mardi 9 avril – 09h00-10h30*

Philippe Bourgeois – IBM France

© IBM France 2013

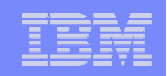

#### Plan de la présentation

- Rappels sur RDp
- **Introduction au « IBM i Integrated Debugger »**
- Débogage en utilisant les points d'entrée de service
- Les fonctionnalités du débogueur
- Débogage en utilisant les configurations de débogage
- Débogage d'une procédure stockée SQL

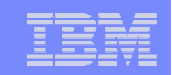

# Rappels sur RDp

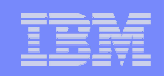

## Qu'est-ce que RDp ?

- Dans le monde IBM i c'est le nom raccourci du produit IBM Rational Developer for Power Systems – RPG and COBOL Development Tools for i
- C'est le successeur des ADTS (SEU, PDM…), de CODE/400, de WDSC et de RDi
- C'est un produit facturable à la licence utilisateur (développeur) autorisé ou en licence flottante, qui se commande, soit par le canal HW (eConfig/AAS - 5733-RDG), soit par canal SW (Passport Advantage – PPA - 5724-Y99)
- Vous pouvez le tester gratuitement pendant 60 jours :
	- http://www.ibm.com/developerworks/downloads/r/rdp/learn.html
- **La version actuelle est la version 8.5.1**

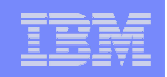

## Comment s'installe RDp ?

- RDp est un produit basé sur Eclipse qui s'installe sur un PC sous Windows ou Linux
	- 2 Go de mémoire conseillés et 1 grand écran
	- Le mode 64 bits est supporté
- **RDp permet de se connecter à des systèmes IBM i en V5R4,** 6.1 ou 7.1
	- Des PTFs sont nécessaires

- Les pré-requis sont indiqués ici :
	- http://www-01.ibm.com/software/rational/products/rdp/sysreq/

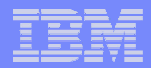

## Les principales fonctionnalités de RDp

- **RSE Remote System Explorer** 
	- Explorateur de systèmes distants
	- Successeur de PDM
- **LPEX (Live Parsing Extensible Editor)** 
	- Successeur de SEU

#### **IBM i Integrated Debugger**

- **Successeur de ISDB et du débogueur IBM i (STRDBG)**
- **Screen Designer** 
	- Successeur de SDA
- **Report Designer** 
	- Successeur de RLU
- **Projets i** 
	- Pour travailler en mode déconnecté

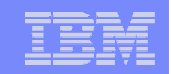

# Introduction au « IBM i Integrated Debugger »

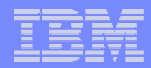

## Le « IBM i Integrated Debugger »

- Débogueur intégré à RDp qui permet de déboguer
	- Des programmes
	- Des procédures ILE
	- Des procédures stockées SQL
	- Des travaux
- **Quel que soit le langage** 
	- $-$  II F ou non II F
	- RPG, COBOL, CL, C, C++, Java
- Quel que soit l'environnement
	- Interactif, batch, à unités d'exécution multiples
- Et quelle que soit la façon dont le programme s'exécute
	- Par une application client-serveur, un Service Web, etc.

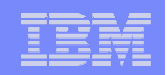

## Quelques possibilités intéressantes

 Le débogage d'un programme qui s'exécute dans un autre travail (batch, interactif, client-serveur…) sans avoir à connaître le nom du travail et à lancer de STRSRVJOB

 Le débogage d'un programme sur un serveur de production dont le source se trouve sur un serveur de développement

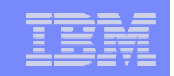

## Pré-requis

- RDp, RDi ou WDSC
- **Des PTF IBM i (détails pages suivantes)**
- **Les droits \*USE sur les commandes STRDBG, ENDDBG, STRSRVJOB** et ENDSRVJOB
- Sur le programme :
	- Le droit \*CHANGE
	- Ou le droit \*USE si vous disposez du droit spécial \*SERVICE au niveau du profil utilisateur
- Le serveur de débogage doit être démarré sous IBM i
	- STRDBGSVR (une fois par IPL)

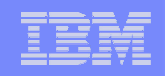

#### Pré-requis

- **Pour pouvoir visualiser les instructions source/listing il faut que les** programmes soient compilés avec :
	- OPTION(\*SRCDBG | \*LSTDBG) pour les programmes OPM
	- DBGVIEW(\*SOURCE | \*LIST | \*ALL) pour les programmes ILE
		- La valeur par défaut est DBGVIEW(\*STMT)
- Deux options complémentaires se révèlent assez pratiques pour les sources RPGLE
	- OPTION (\*SRCSTMT) : les numéros de ligne du module utilisés lors de l'exécution/débogage correspondent aux numéros de ligne source
	- OPTION (\*NODEBUGIO) : permet, lorsque l'on fait du pas à pas en débogage, de ne s'arrêter qu'une seule fois lors d'une opération d'entrée/sortie sur un fichier, et non plus pour chaque zone d'entrée/sortie
	- Ces options peuvent être définies en spécification H :
		- H option(\*nodebugio:\*srcstmt)

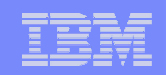

## PTF nécessaires au débogage

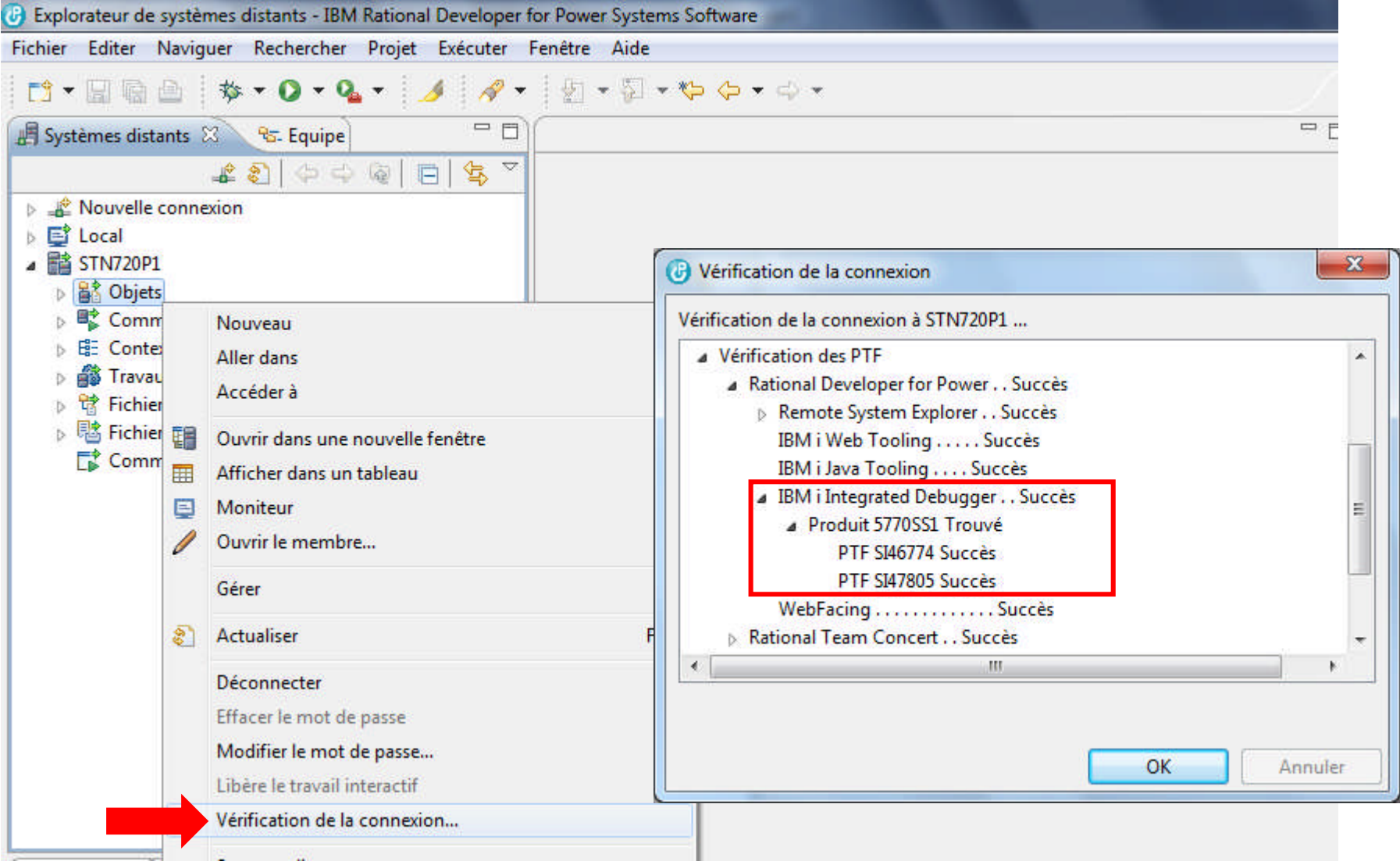

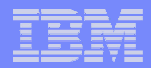

## Démarrage du serveur de débogage

#### **STRDBGSVR**

- ENDDBGSVR pour l'arrêter
- Ecoute sur le port 3825
- Une fois par IPL

#### **Peut également être démarré/arrêté par RSE**

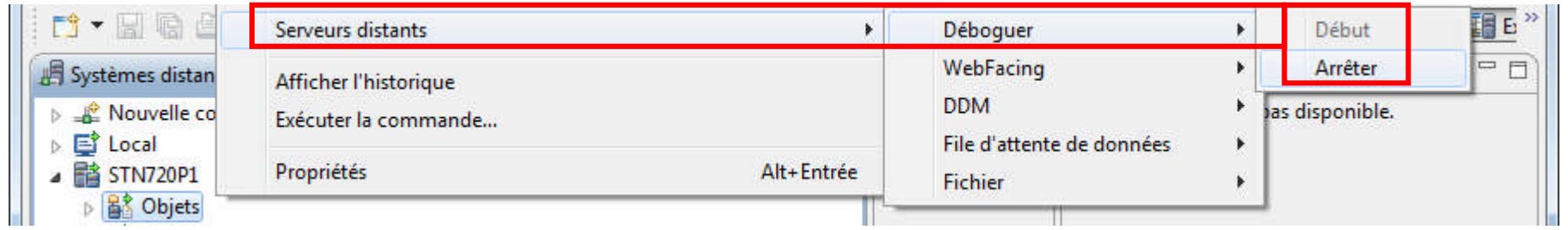

- Si arrêté et que l'on lance une session de débogage
	- RSE proposera de le démarrer

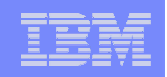

## Méthodes de lancement du débogage

- **Il existe 3 façons de lancer le débogage** 
	- 1. Placer le programme « en attente de débogage »
		- Option **« Déboguer (entrée de service) »**
		- On indique quel programme on veut déboguer (par la définition d'un point d'entrée de service)
		- Une fois le point d'entrée de service défini, l'exécution du programme lancera la session de débogage
		- Accessible par un clic-droit sur l'objet programme ou sur le source

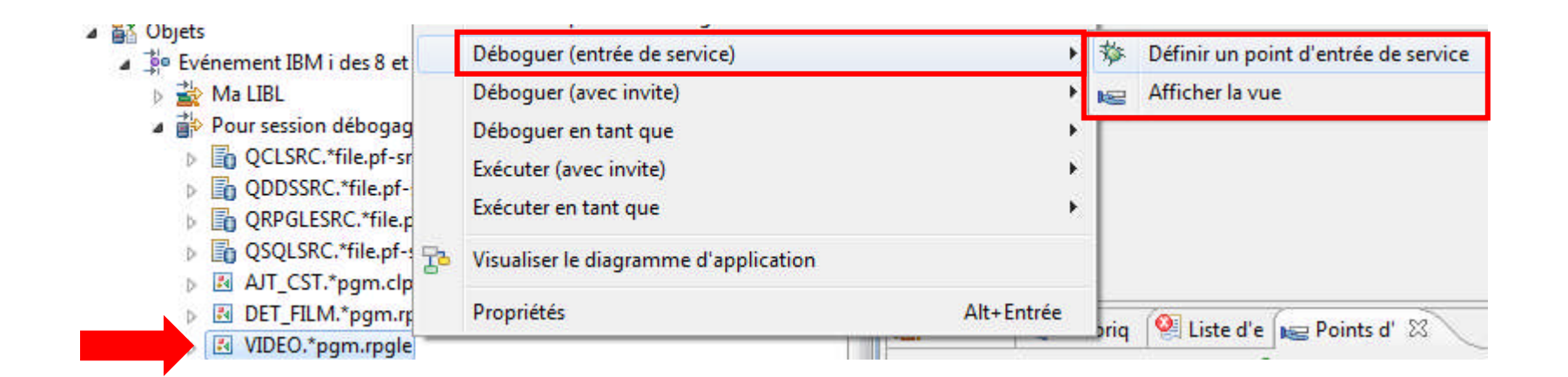

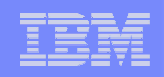

#### Méthodes de lancement du débogage

- **Il existe 3 façons de lancer le débogage** 
	- 2. Créer une « configuration de débogage »
		- Option **« Déboguer (avec invite) »** ou **« Déboguer Configurations… »**
		- Permet de créer / gérer de multiples configurations de débogage (valeurs de paramètres différentes, caractéristiques de débogage différentes…)
		- Une fois la configuration créée, la session de débogage est lancée et éventuellement le programme
		- Accessible par un clic-droit sur l'objet programme ou mieux, par l'icône de débogage

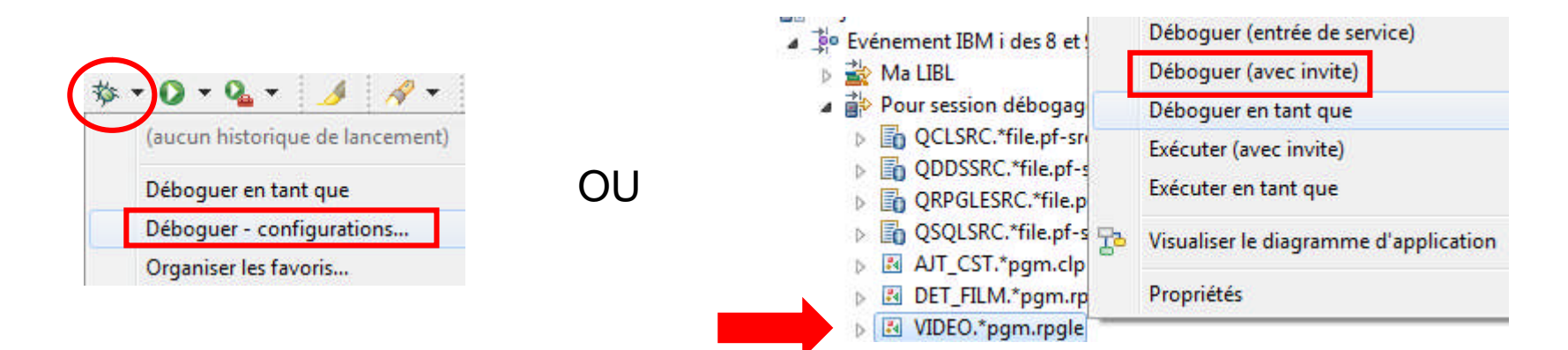

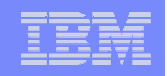

### Méthodes de lancement du débogage

- **Il existe 3 façons de lancer le débogage** 
	- 3. Lancer le débogage en un clic
		- Option **« Déboguer en tant que »**
		- Lance directement le débogage
			- L'appel du programme se fera sans paramètres
			- Il ne sera pas possible de spécifier les caractéristiques de la session de débogage
		- Accessible par un clic-droit sur l'objet programme

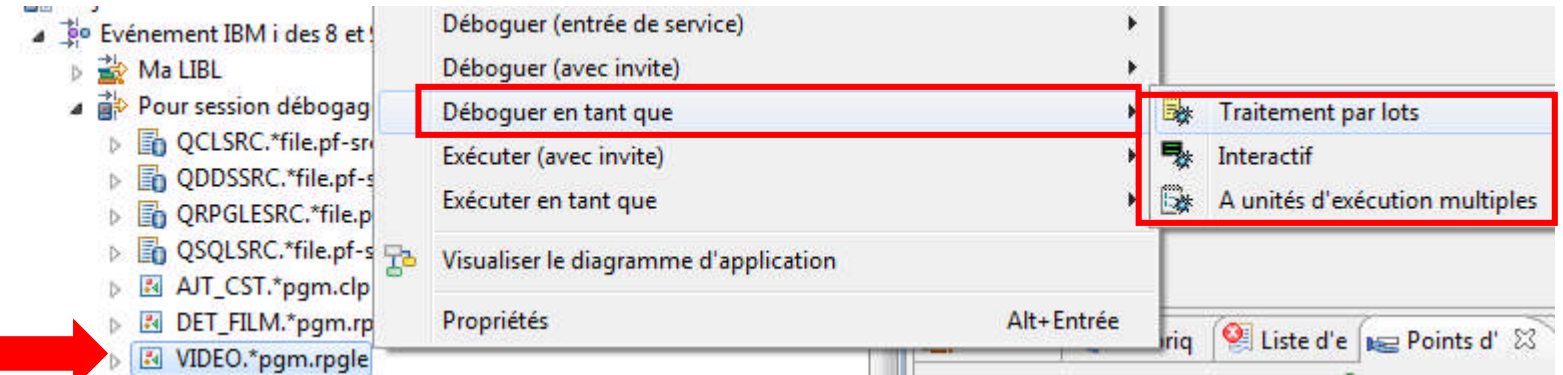

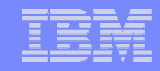

#### Points d'entrée de service versus configurations de débogage

#### **Points d'entrée de service**

- Permet de déboguer un programme ou une procédure sans avoir à connaître son environnement d'exécution
- Intéressant si l'on connait le nom du programme à déboguer, le nom de l'utilisateur sous lequel le programme va s'exécuter mais pas forcément le nom du travail

#### Configurations de débogage

- Création de multiples configurations de débogage (débogage d'un programme en tant qu'interactif, batch, à unités d'exécution multiples ou débogage d'un travail)
- Intéressant pour sauvegarder de multiples configurations d'exécution avec des valeurs de paramètre différentes et/ou des caractéristiques de débogage différentes

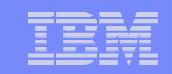

# Débogage en utilisant les « points d'entrée de service »

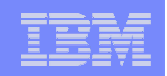

#### Point d'entrée de service

- Permet d'indiquer qu'un programme ou une procédure est "en attente" de débogage
- Une seule étape : ajouter le point d'entrée de service
	- On renseigne le nom du programme ainsi que le profil utilisateur sous lequel il s'exécutera
- Une fois le point d'entrée de service défini, l'exécution du programme sous le profil utilisateur en question lancera la session de débogage sur le PC où a été défini le point d'entrée de service
	- Et ceci quelle que soit la façon d'exécuter ce programme : en interactif, en batch, en mode client-serveur par Java/PHP, par l'appel d'un Service Web, ou d'une procédure stockée…

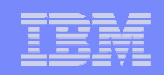

#### Points d'entrée de service

- Une session de débogage est alors démarrée sous RDp
	- Le programme est temporairement arrêté et le clavier verrouillé
	- Le développeur a la main sur la session de débogage
- Une fois définis, les points d'entrée de service peuvent être modifiés, désactivés ou supprimés
- Ils seront automatiquement supprimés lors de la fermeture de RDp
- Restriction : les points d'entrée de service ne sont valables que pour les programmes et les programmes de service ILE
	- Programmes mono-module, mono-procédure créés par CRTBNDxxx
	- Programmes ILE créés par CRTPGM
	- Programmes de service créés par CRTSRVPGM

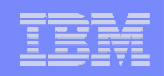

#### Ajouter un point d'entrée de service

#### **Peut se faire à partir du source**

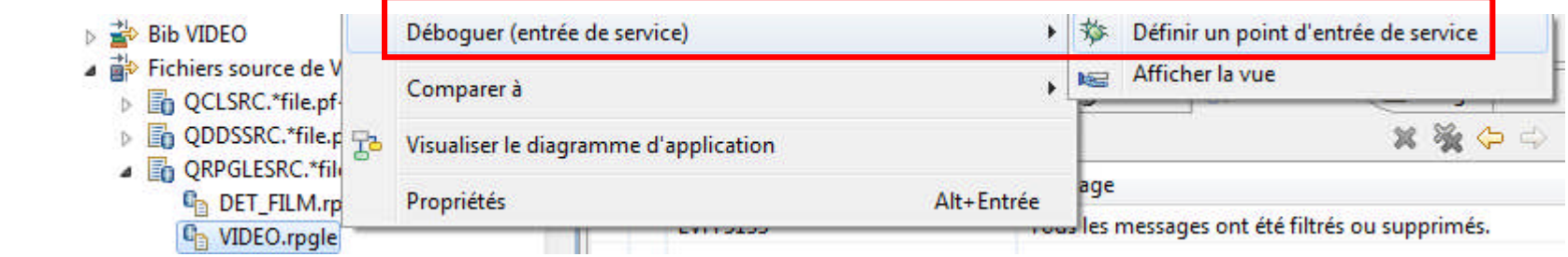

Option également valable pour les sources dans l'IFS

#### **Ou à partir de l'objet**

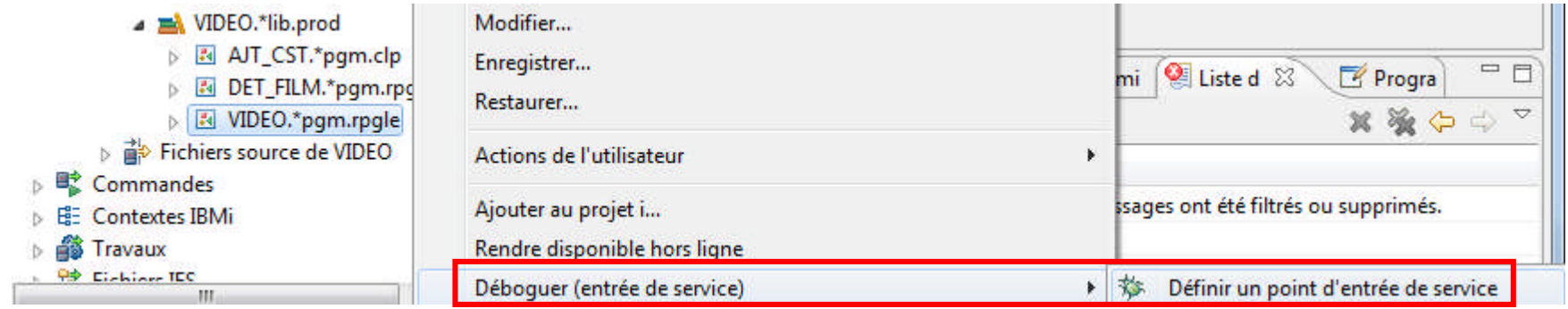

Option également valable sur l'objet \*MODULE et sur la procédure

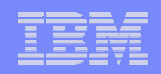

## Ajout d'un point d'entrée de service

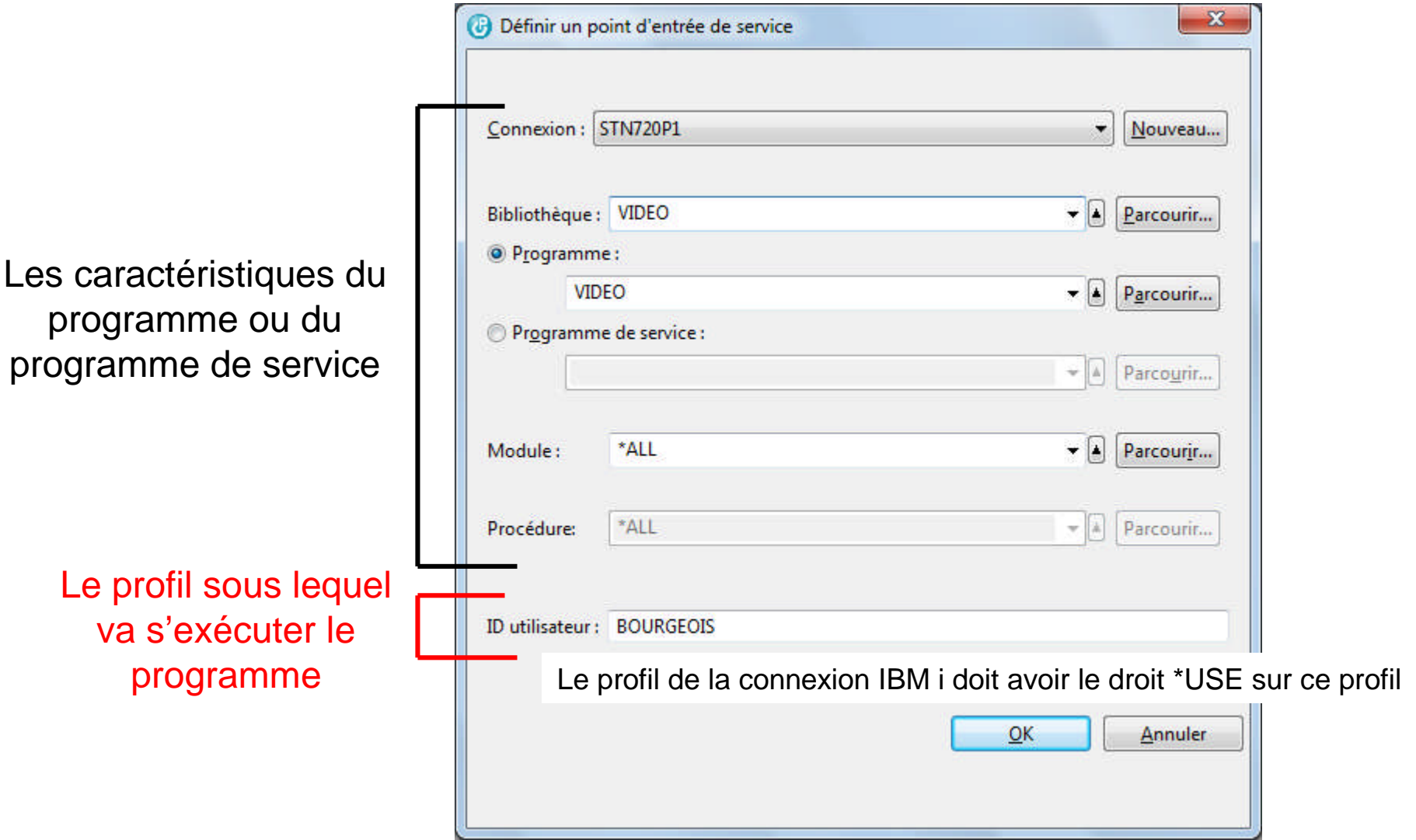

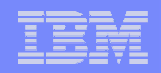

#### Ajout d'un point d'entrée de service

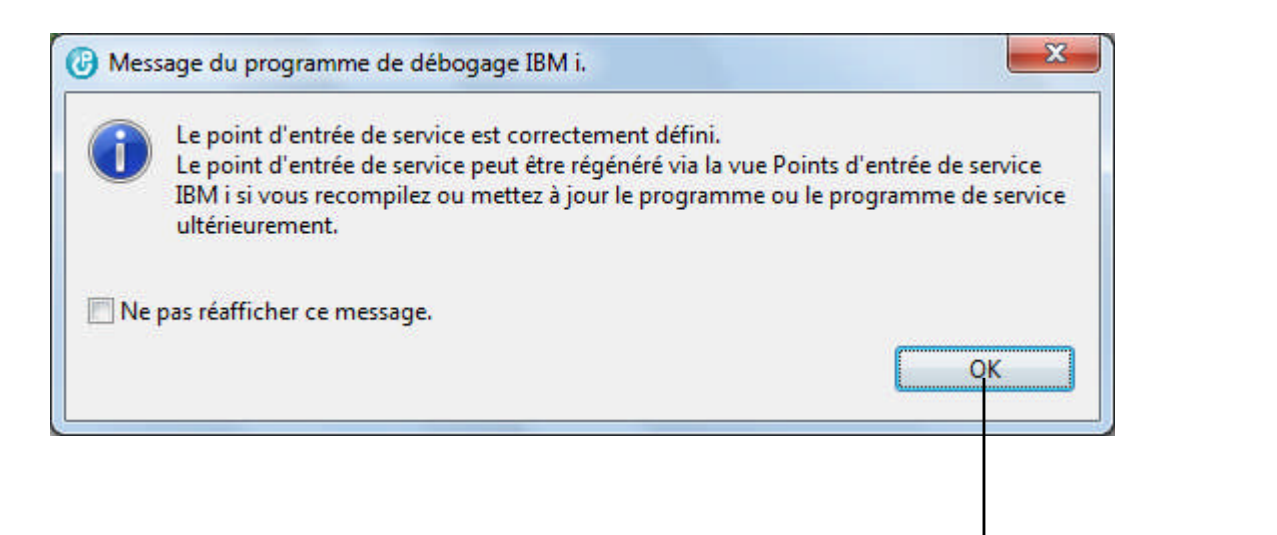

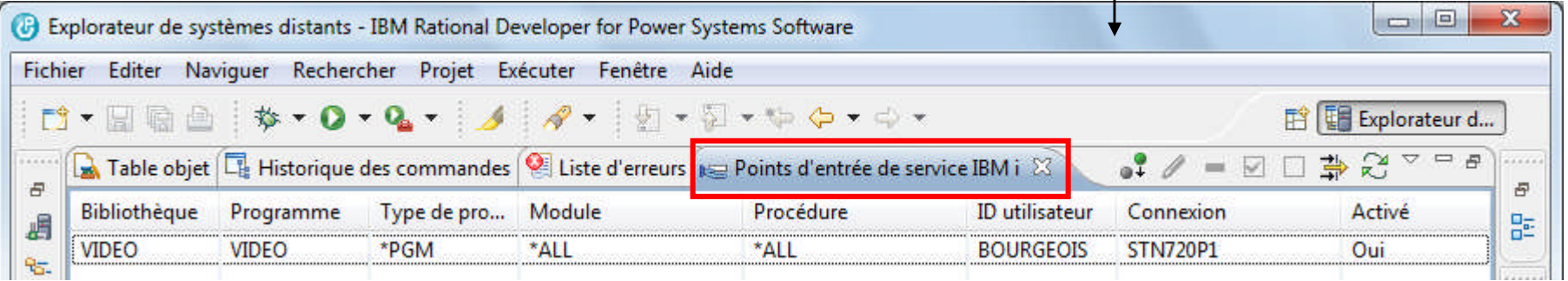

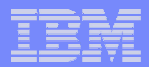

## Préférences de débogage

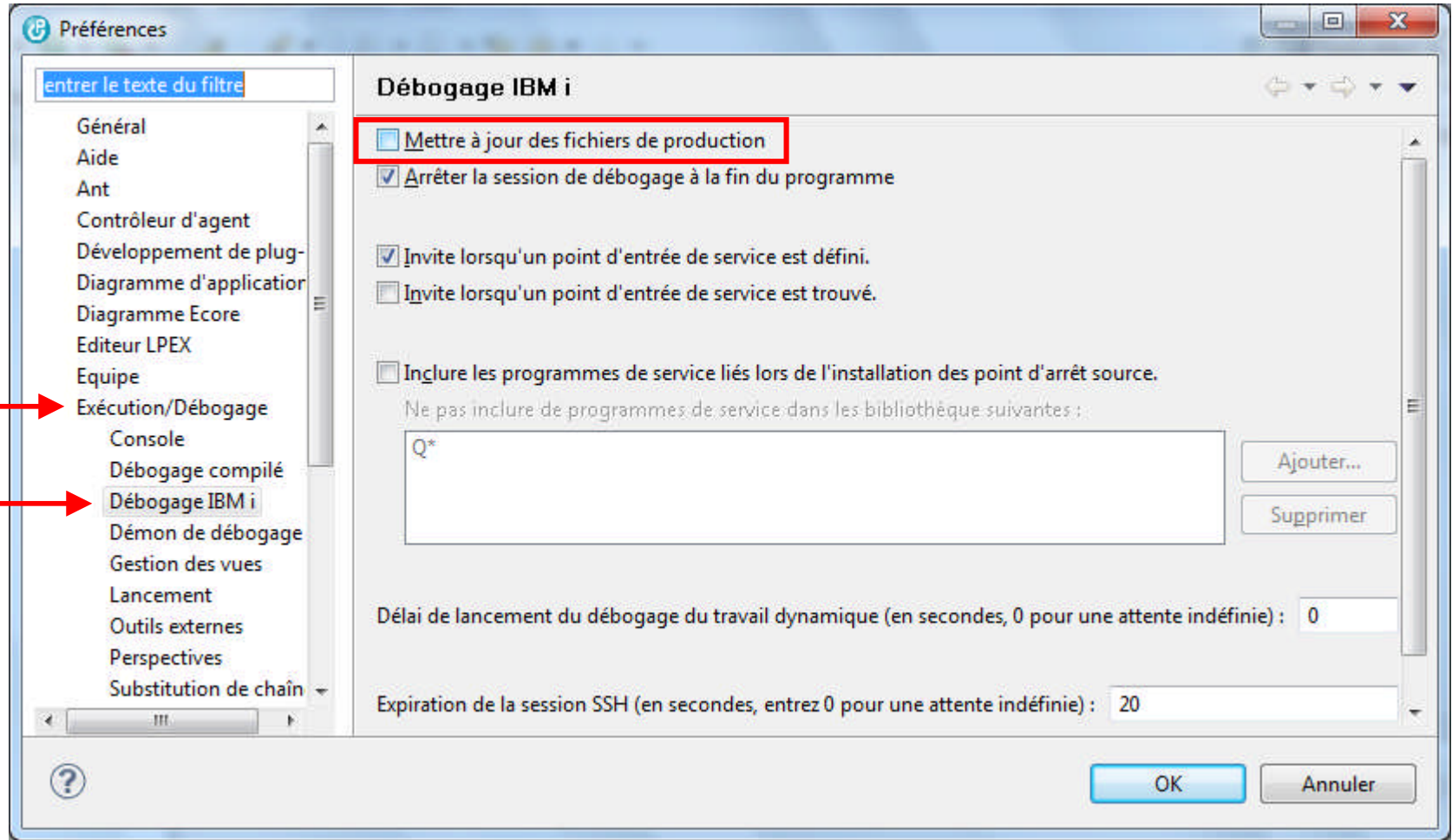

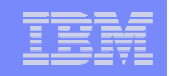

### Quand le programme est exécuté…

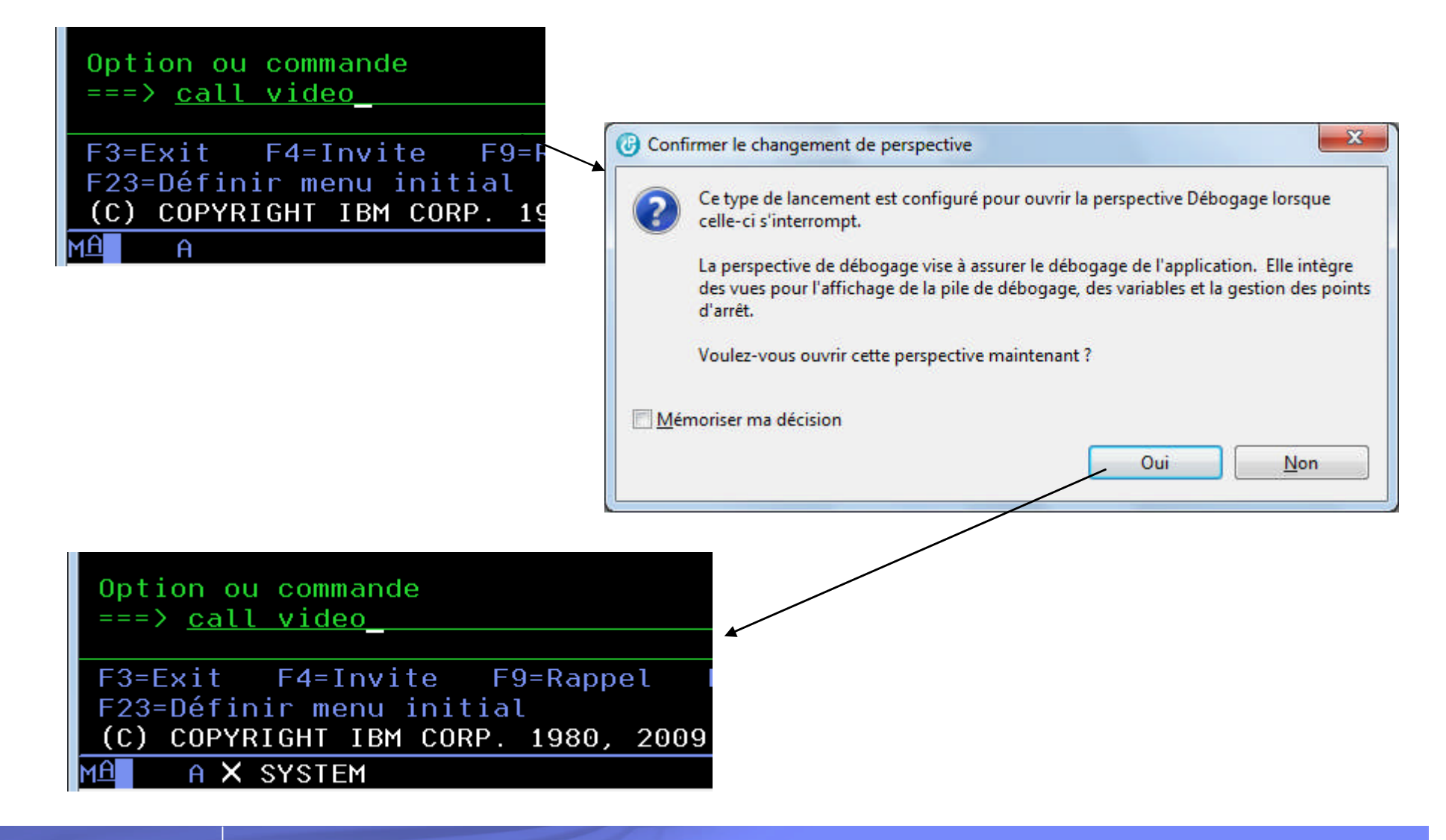

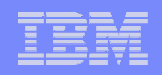

#### Quand le programme est exécuté…

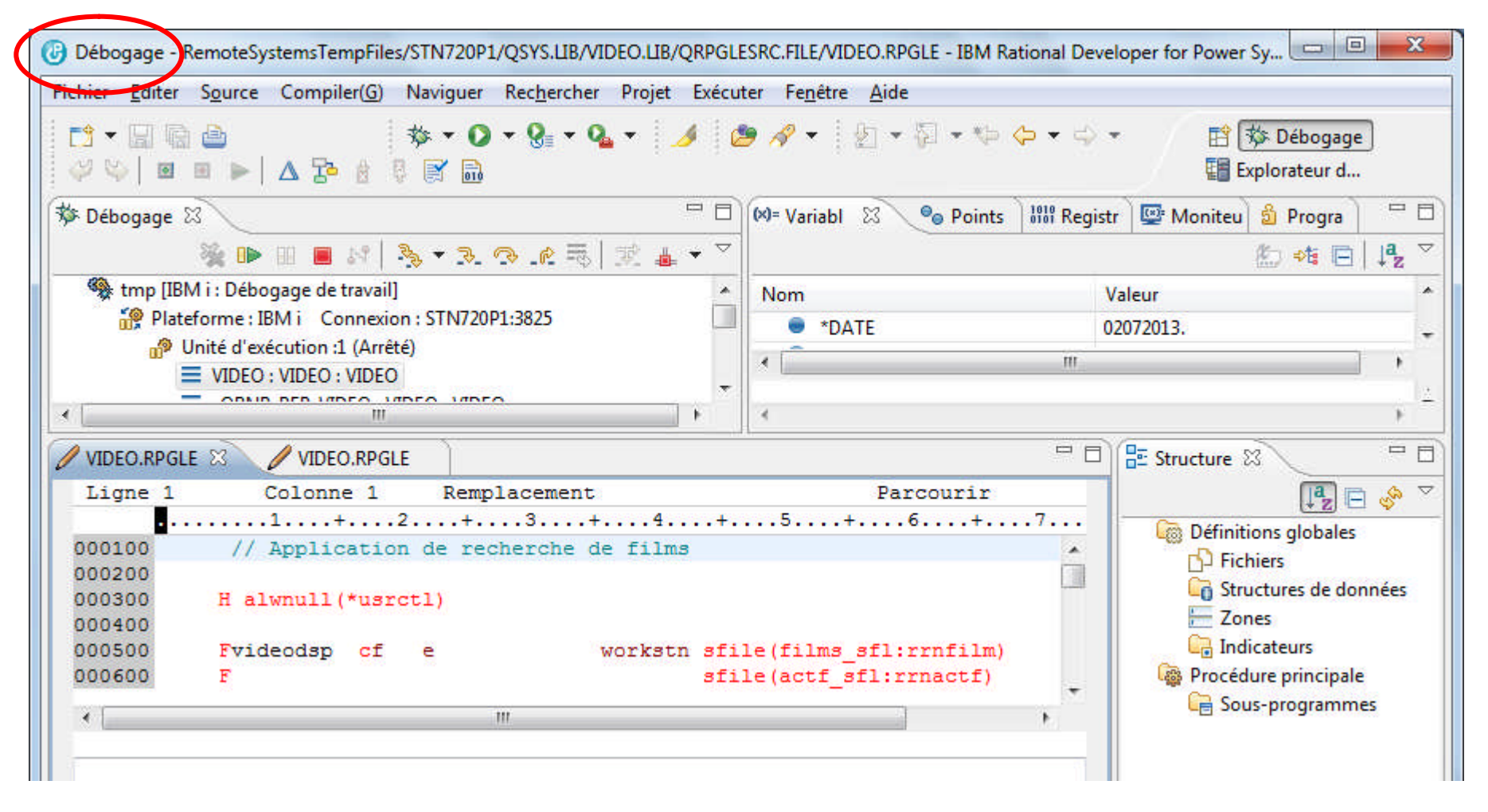

Les fonctionnalités du débogueur seront abordées au chapitre suivant

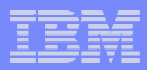

#### Edition d'un point d'entrée de service

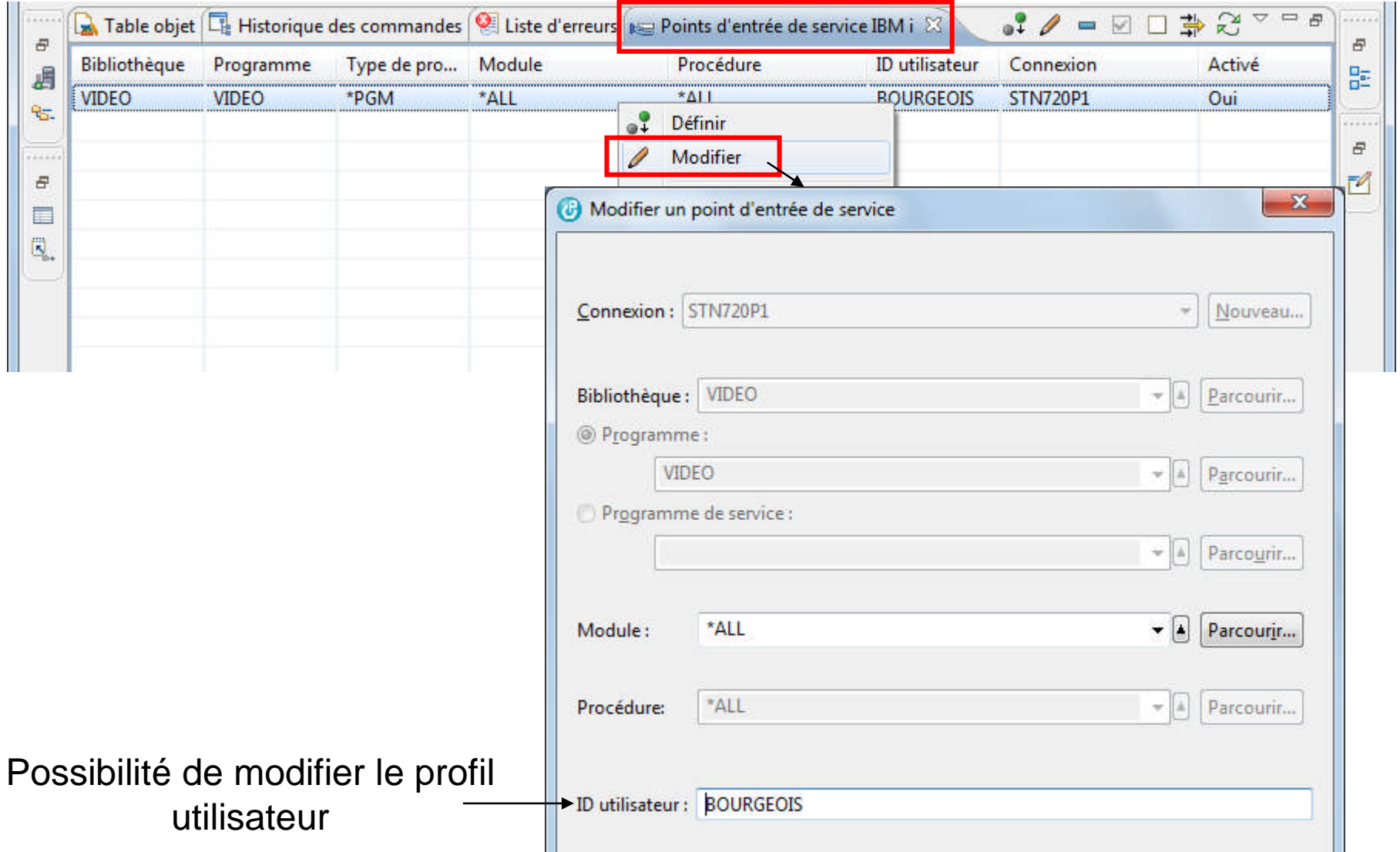

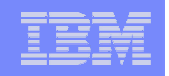

#### Actualisation d'un point d'entrée de service

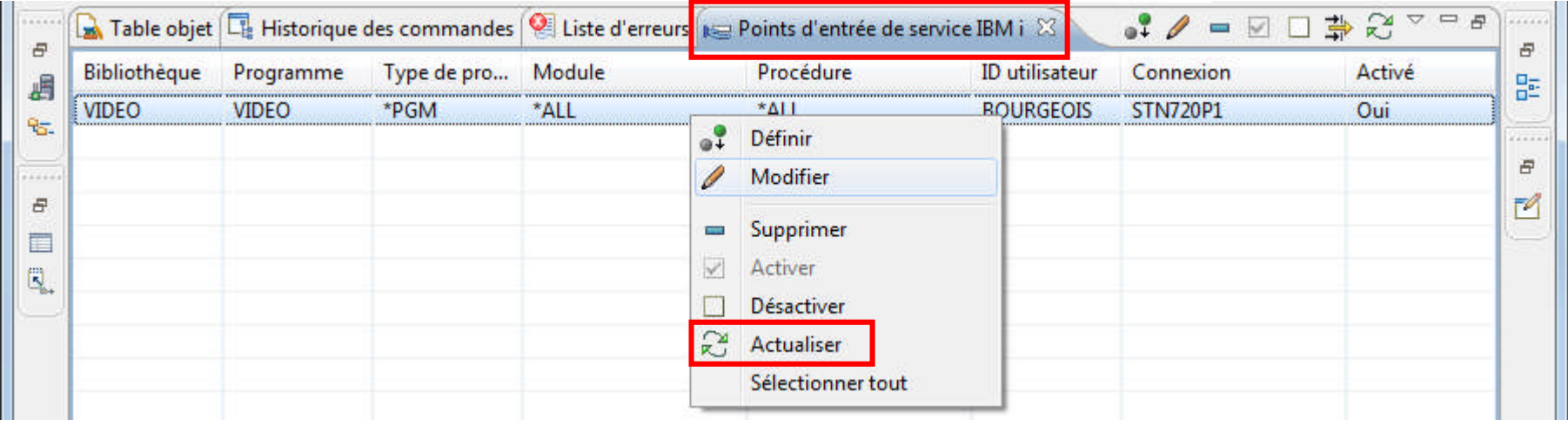

Après recompilation du programme, il faut penser à actualiser le point d'entrée de service

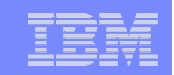

# Les fonctionnalités du débogueur

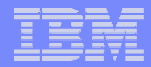

## Les fonctionnalités du débogueur

- **Vues source et listing**
- Points d'arrêt conditionnables
- **Fonction "pas-à-pas"** 
	- Avec entrée (step into)
	- Sans entrée (step over)
	- Avec entrée animée
- **Possibilité de surveiller une variable ("watch")**
- Fonction "Exécuter jusqu'à l'instruction de retour"
- Fonction "Exécuter jusqu'à l'emplacement"
- **Affichage et modification de variables**
- Affichage du contenu de la mémoire
- Accès à la pile d'appel des programmes

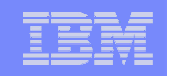

#### Les actions de la fenêtre « Débogage »

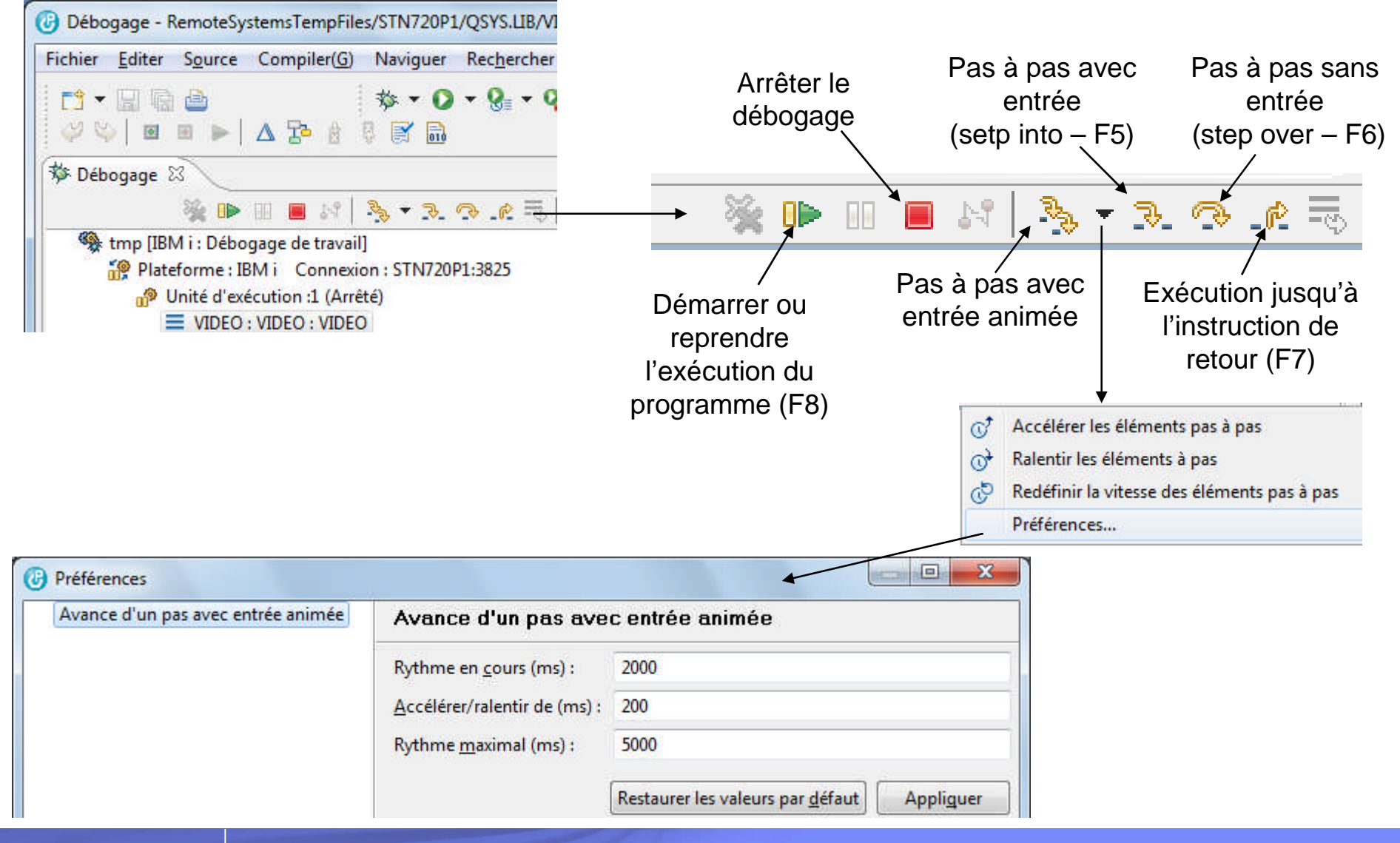

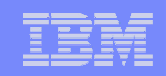

## Les points d'arrêt

- **Point d'arrêt sur ligne** 
	- Est défini sur une ligne de programme exécutable
	- L'exécution du programme s'arrête à la ligne précédente et la ligne sur laquelle a été définie le point d'arrêt est en inversion d'image
	- Se définit
		- Soit dans l'éditeur (avant ou pendant la session de débogage)
			- par un double clic à gauche de la ligne
			- ou par un clic droit sur la ligne
		- Ou par la vue « Points d'arrêt »
- Points d'arrêt de contrôle
	- Pour arrêter le programme quand une variable est modifiée (équivalent de la fonction « WATCH » (gérer le guet) du débogueur 5250 IBM i)
	- Une fenêtre est affichée lorsque le contenu de la variable est modifié
	- Se définit par un clic droit dans l'éditeur ou par la vue « Points d'arrêt »

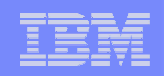

#### Ajout d'un point d'arrêt sur ligne

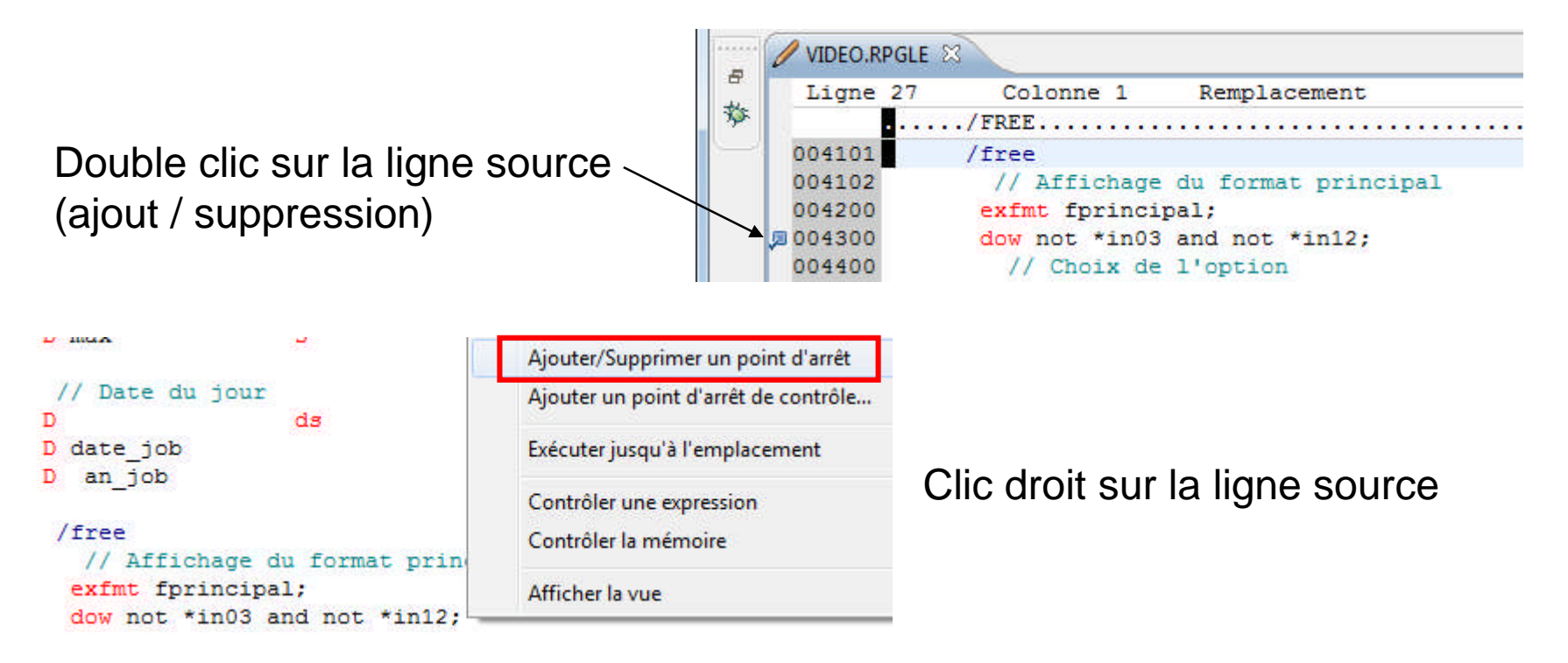

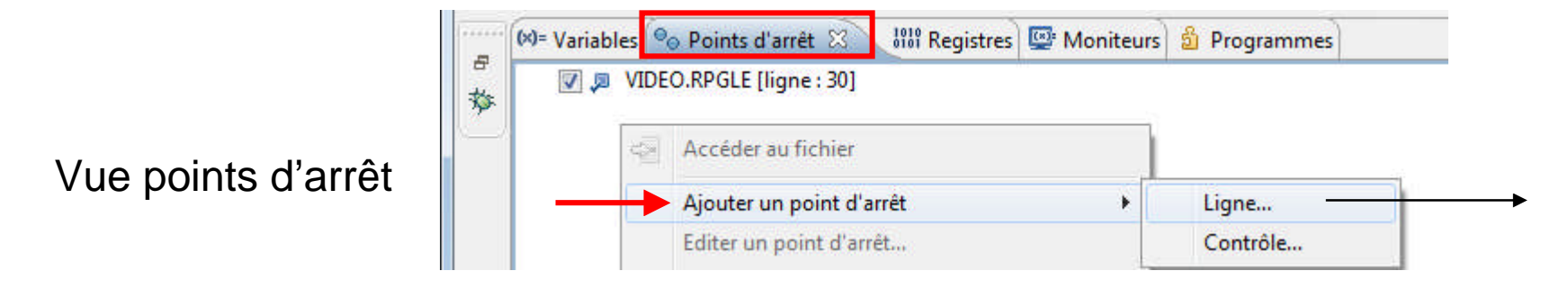

#### IBM Power Systems - IBM i

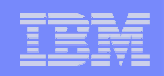

## Ajout d'un point d'arrêt sur ligne

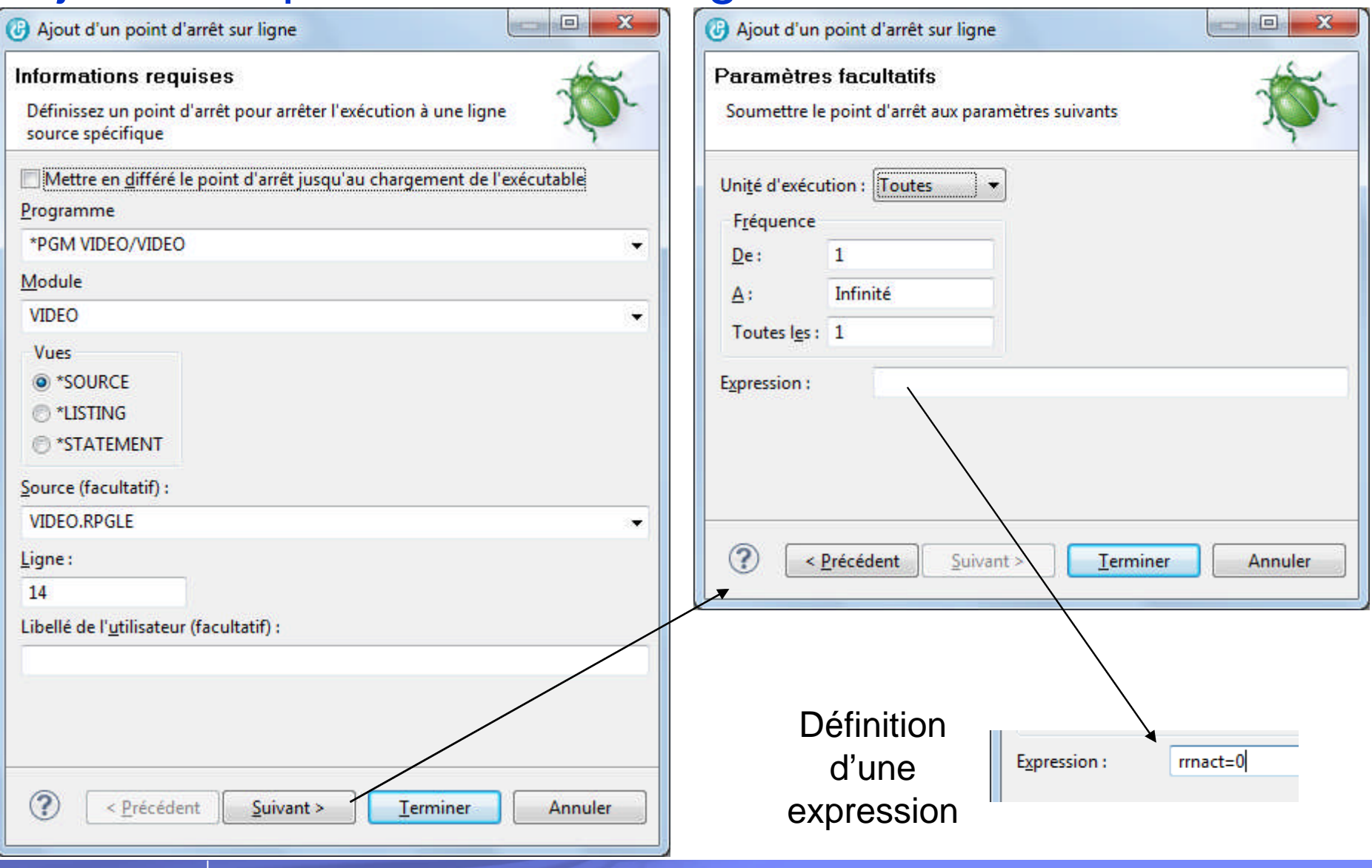

© IBM France 2013

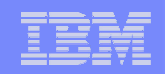

### Ajout d'un point d'arrêt de contrôle

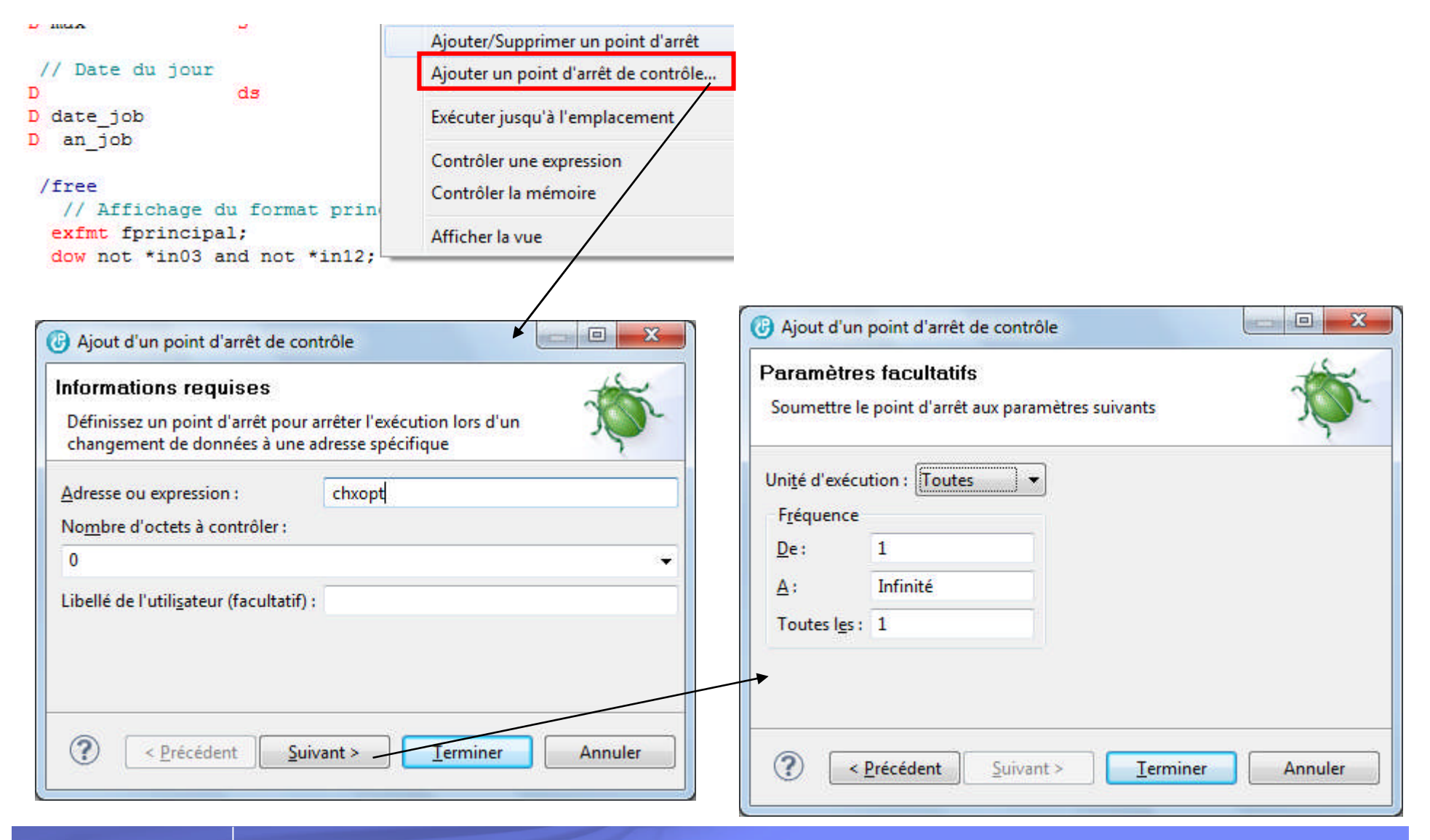

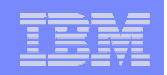

## Ajout d'un point d'arrêt de contrôle

Quand le contenu de la variable change :

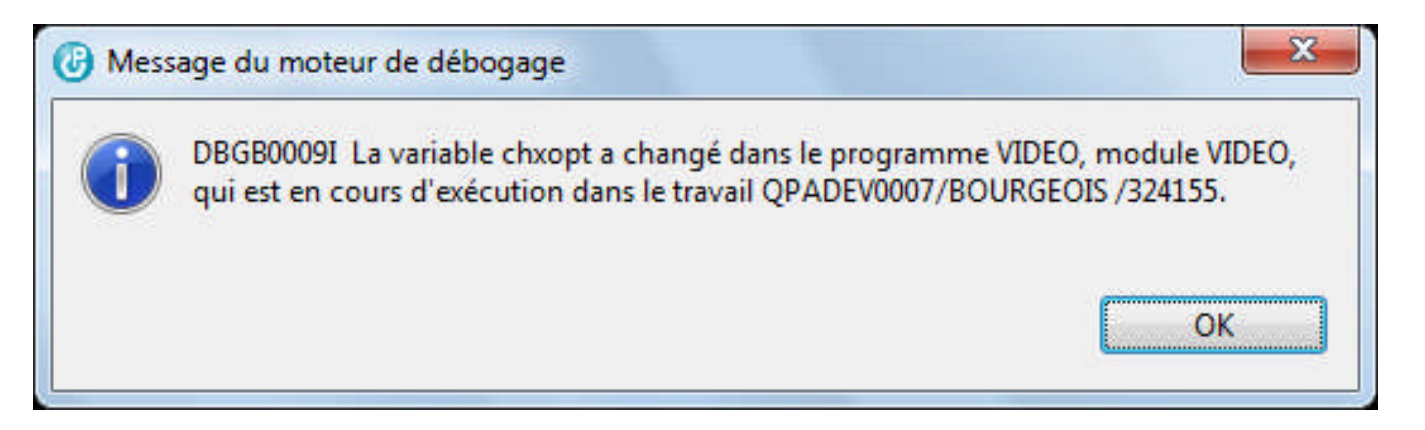

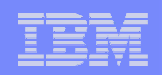

#### Gestion des points d'arrêt

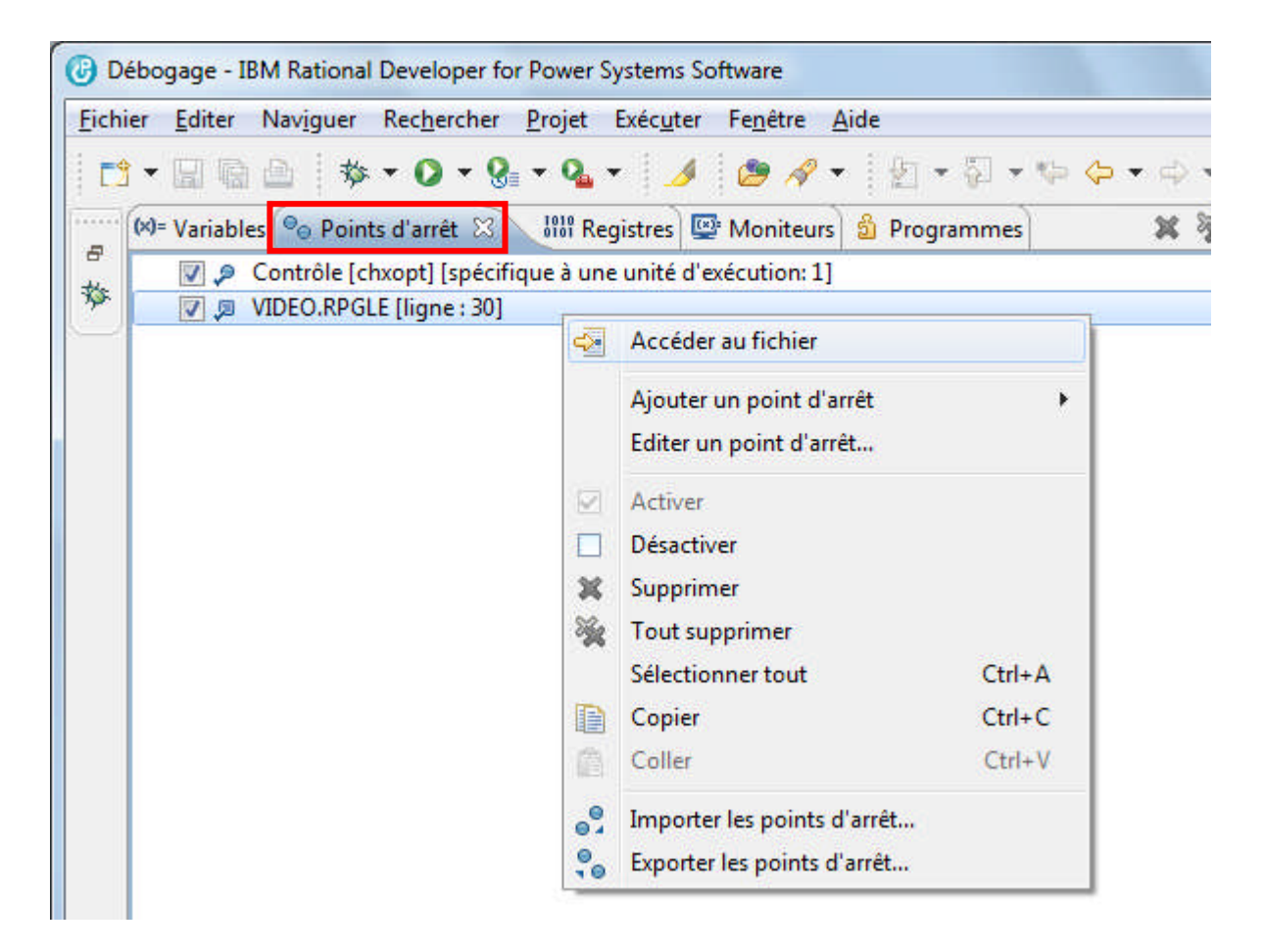

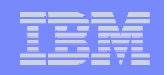

#### Affichage et modification de variables

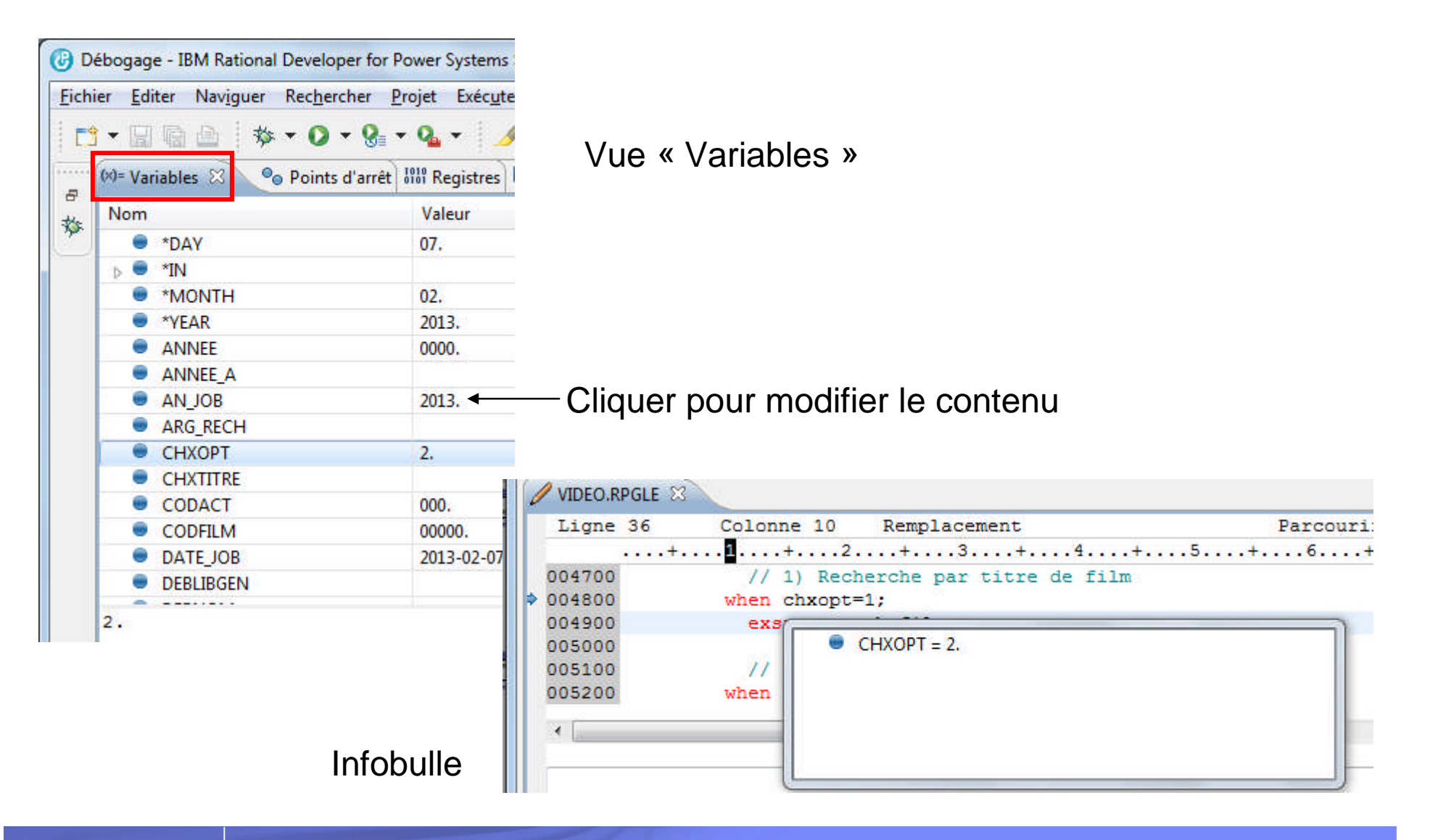

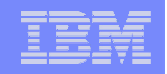

#### Affichage et modification de variables

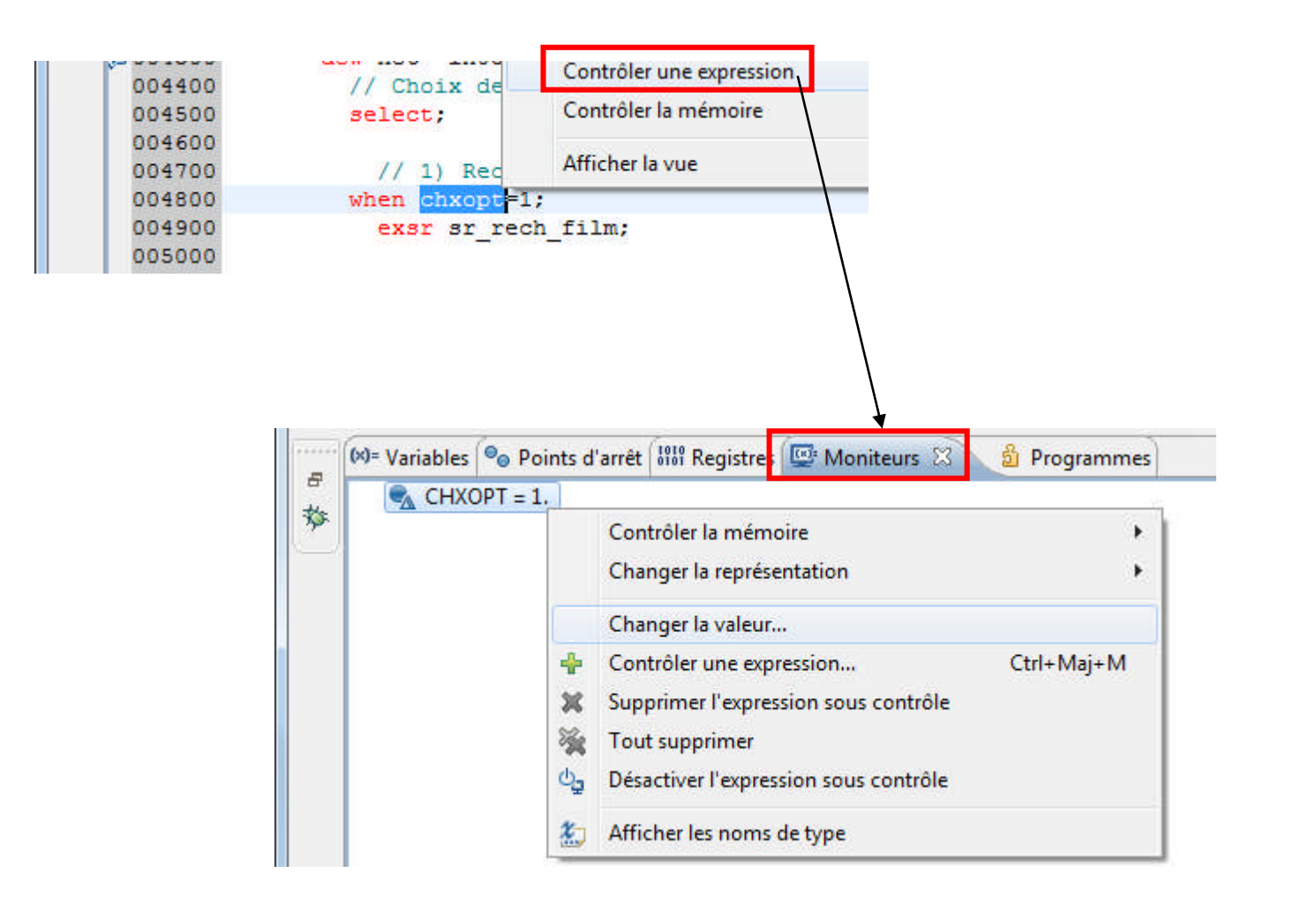

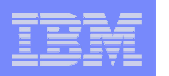

#### Vues « Débogage » et « Programmes »

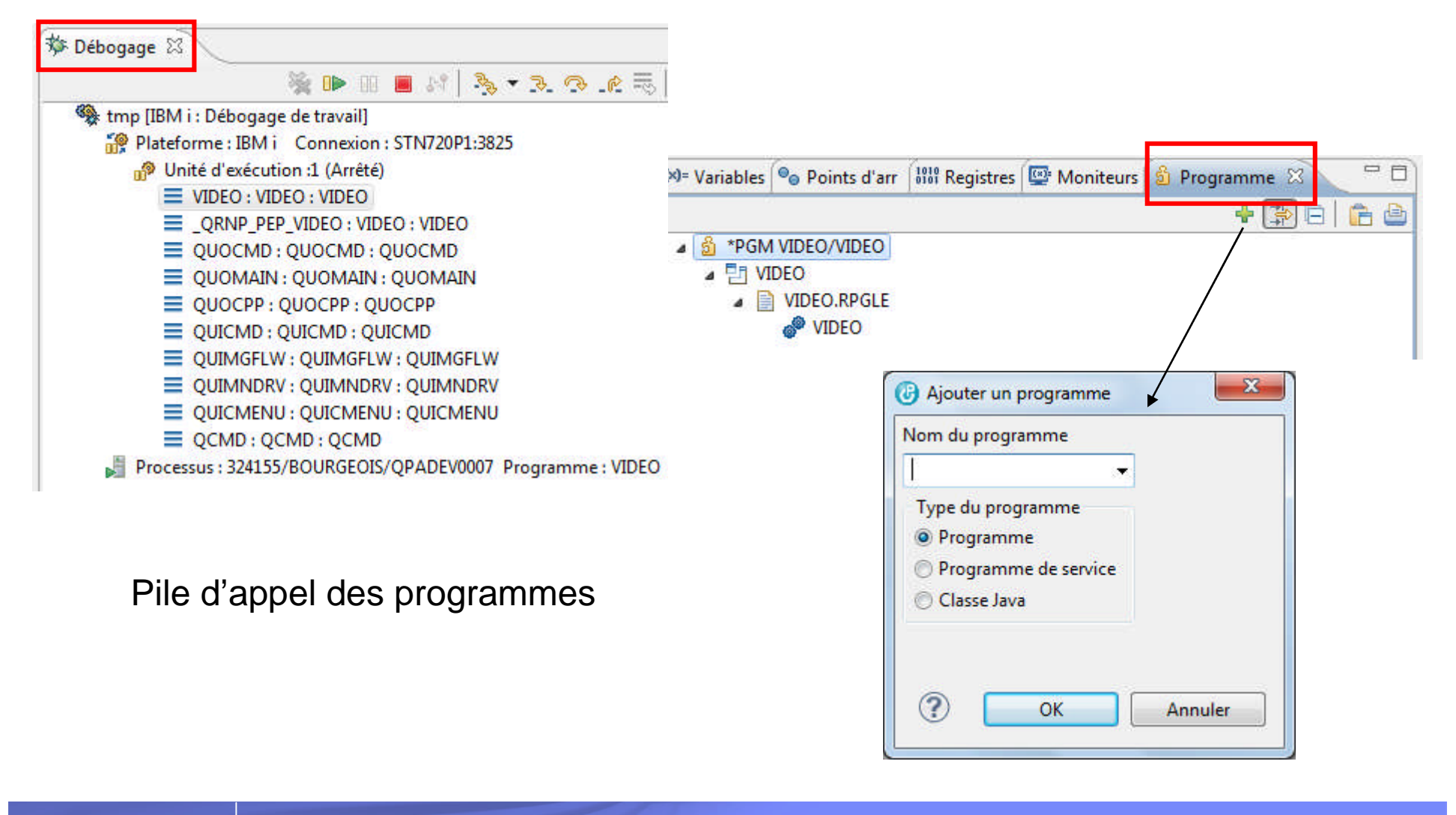

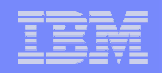

## Exécuter jusqu'à l'emplacement

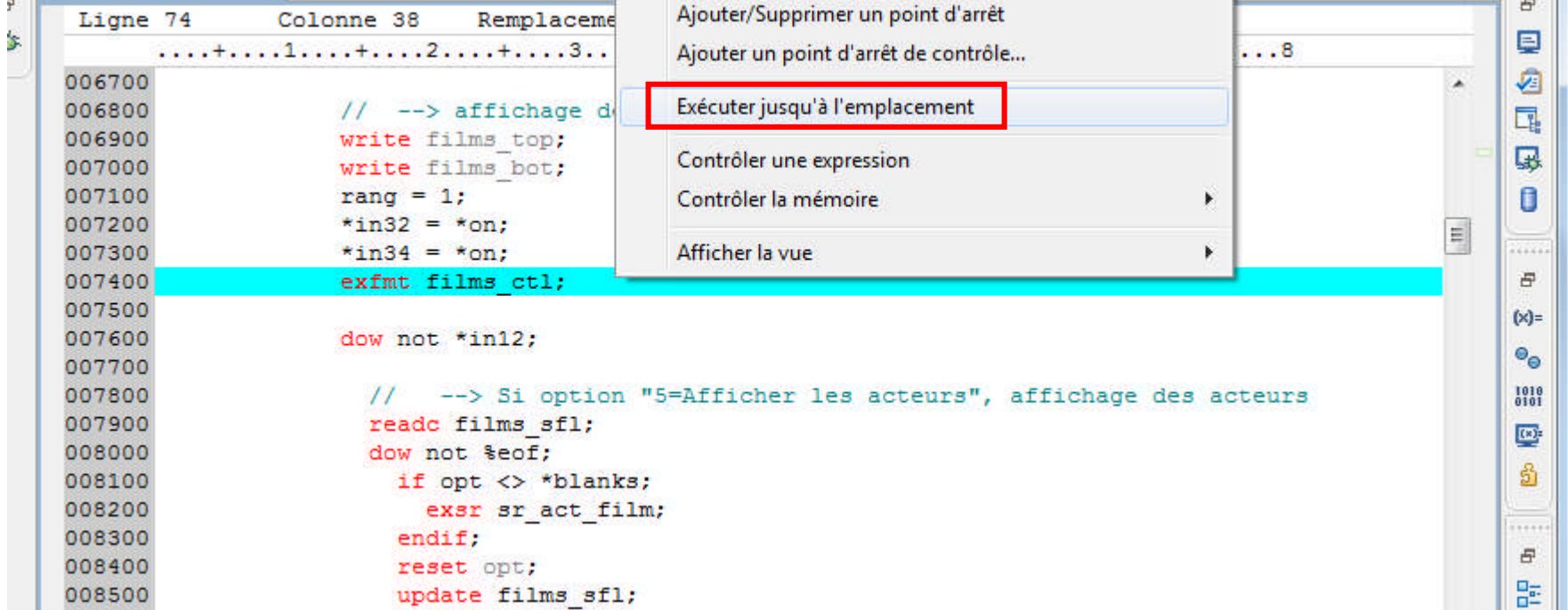

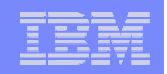

#### La vue \*LISTING

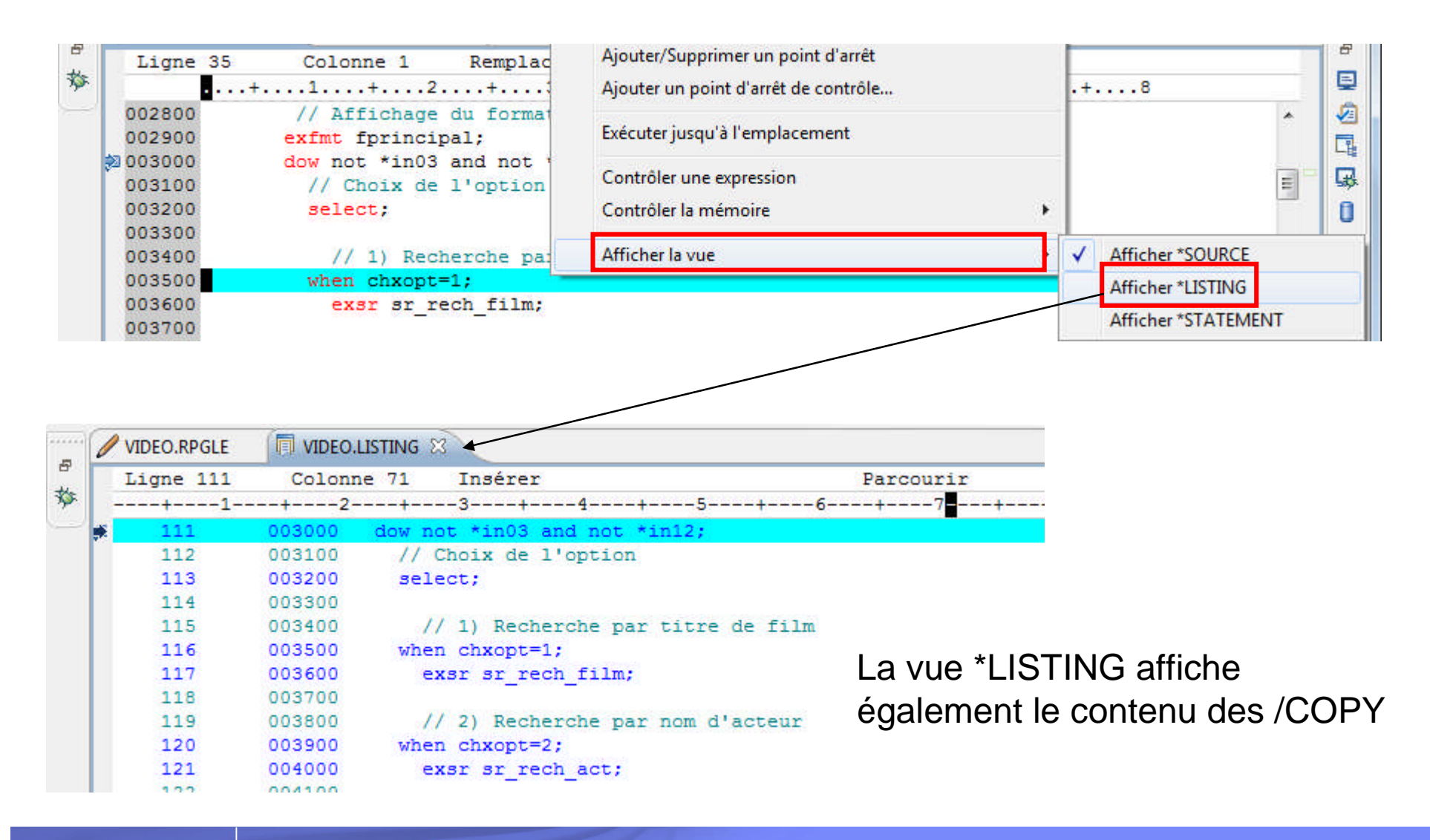

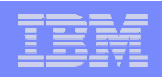

#### Si le source n'a pas été trouvé

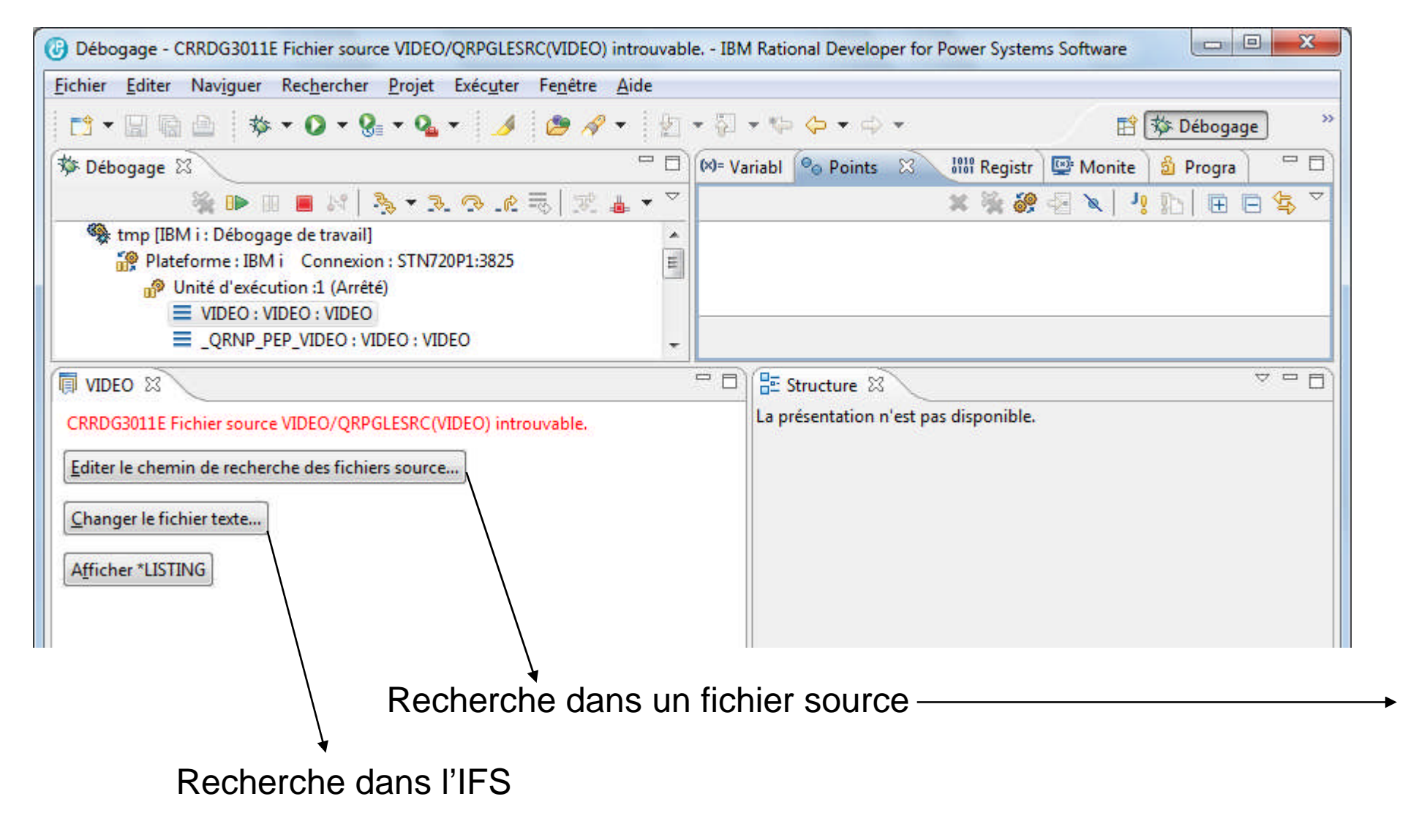

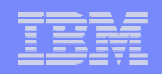

## Si le source n'a pas été trouvé

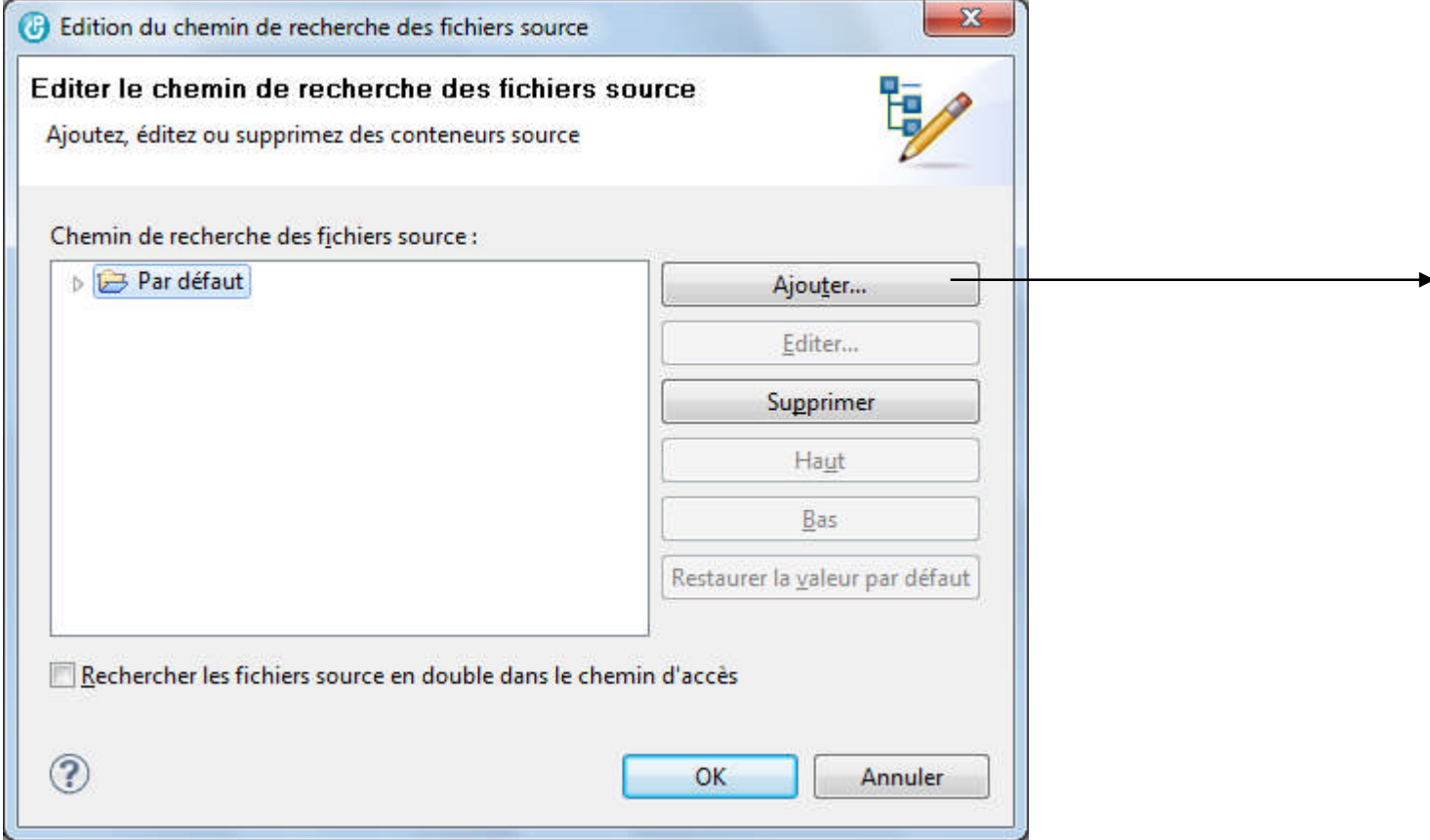

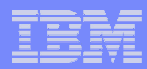

## Si le source n'a pas été trouvé

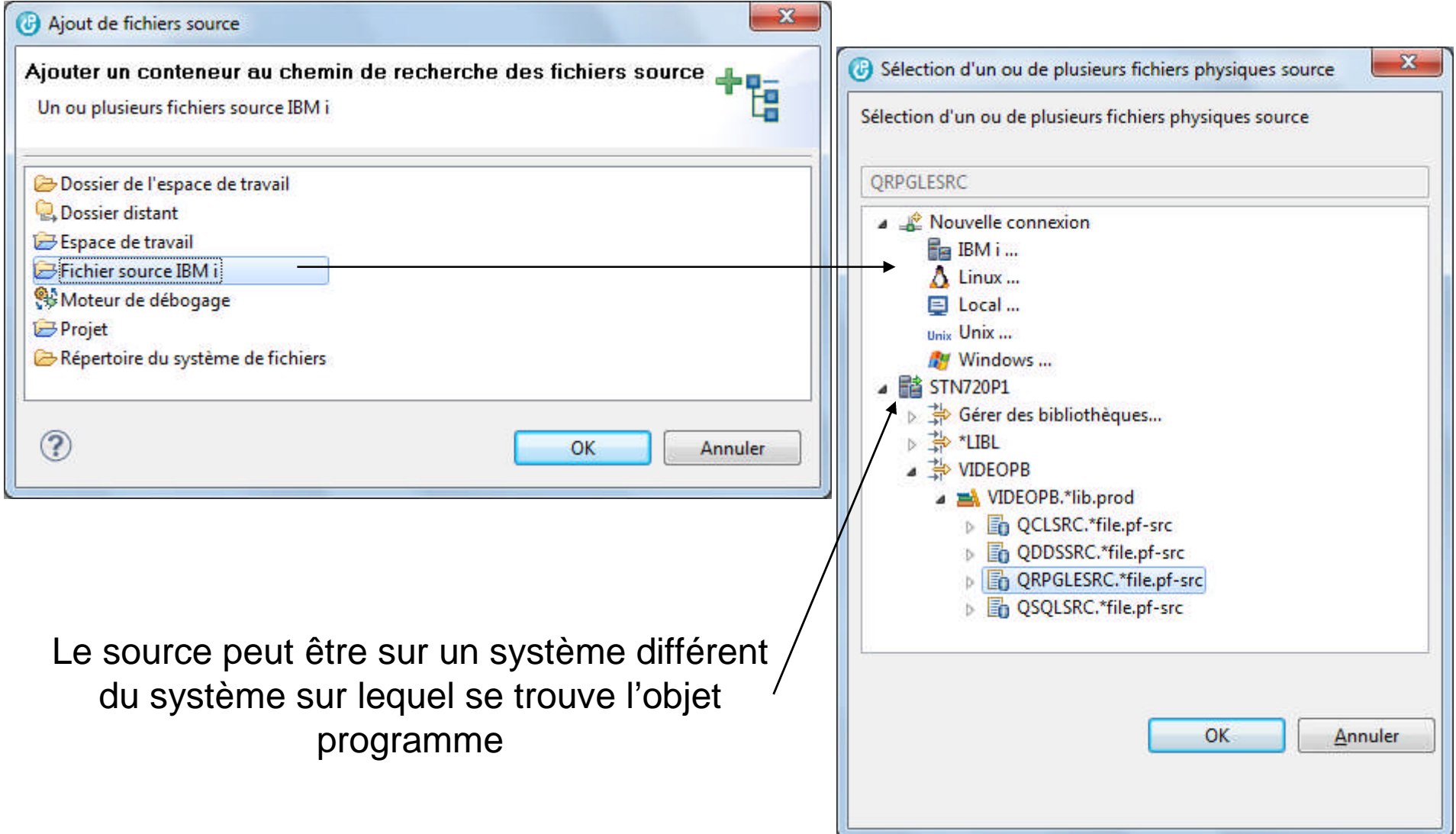

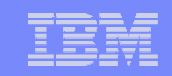

# Débogage en utilisant les « configurations de débogage »

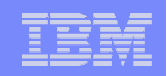

## Configurations de débogage

#### Avantages

– Possibilité de créer et gérer de multiples configurations d'exécution avec des valeurs de paramètre différentes et/ou des caractéristiques de débogage différentes

#### **Inconvénients**

- Il faut créer les configurations…
- Pour l'exécution de programmes 5250 en interactif il faut démarrer une session RSE dédiée
	- Démarrage d'une session d'émulation 5250
	- Lancement de la commande STRRSESVR

#### IBM Power Systems - IBM i

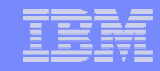

## Fenêtre de gestion des configurations de débogage

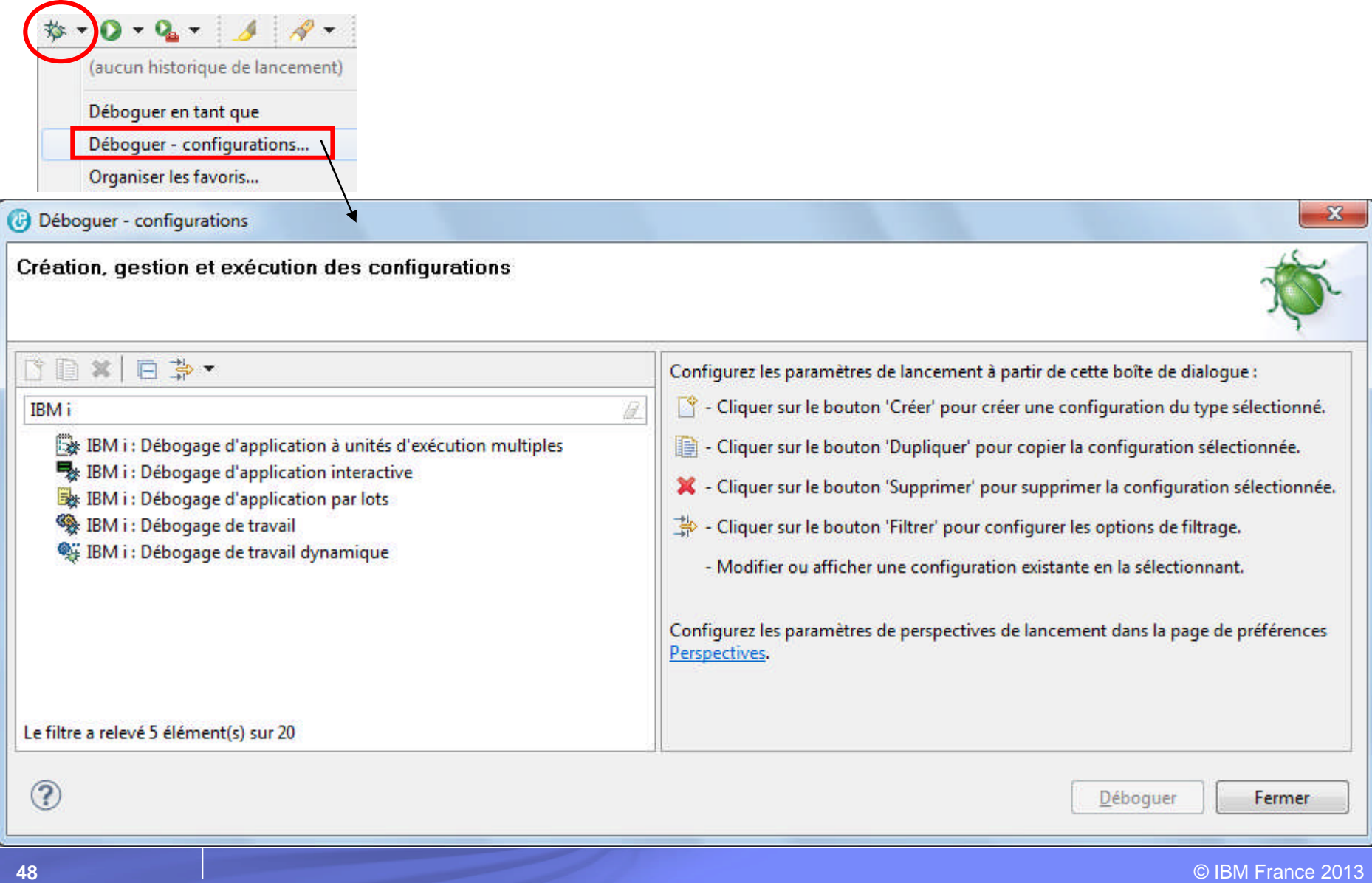

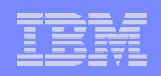

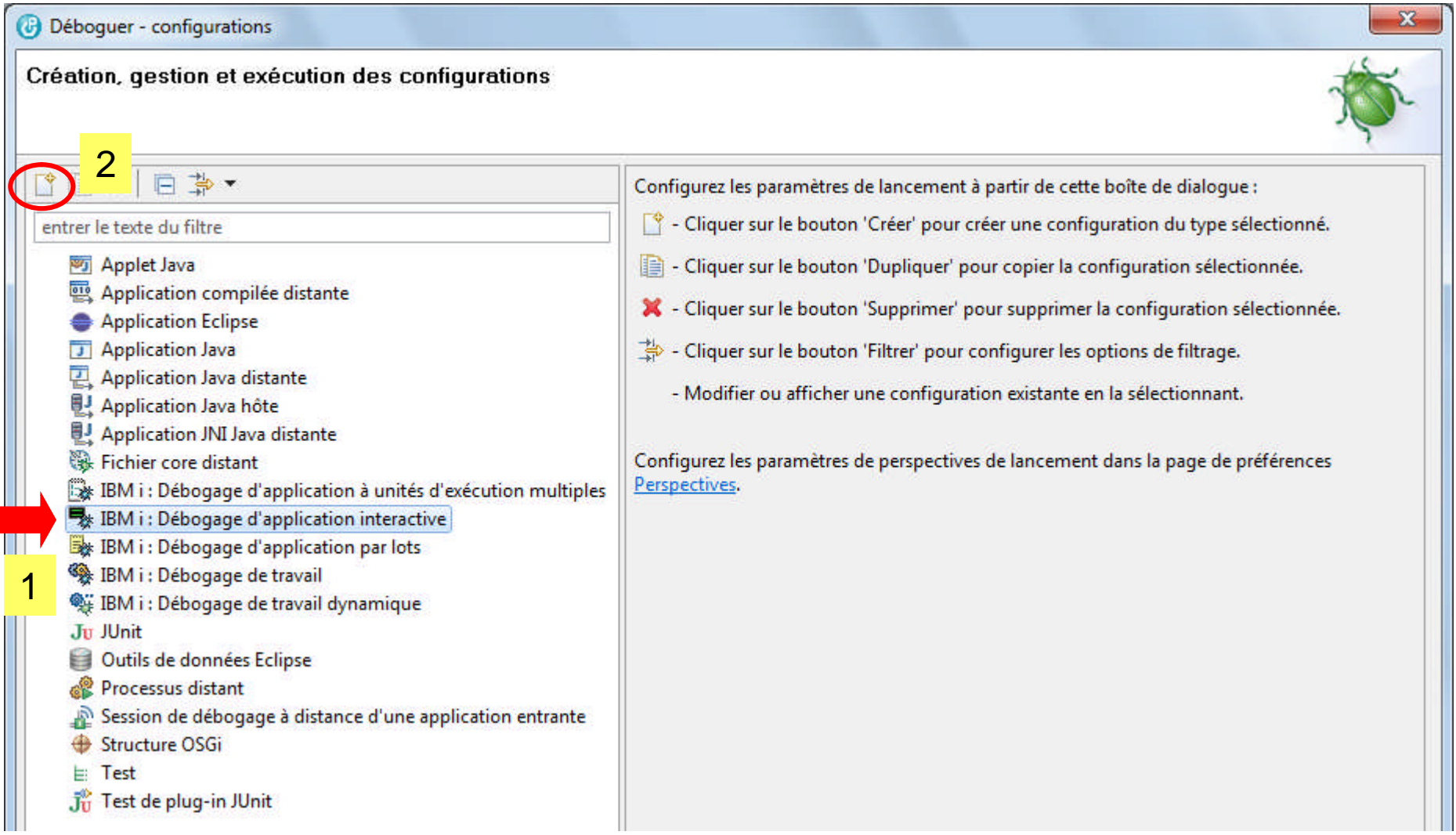

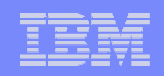

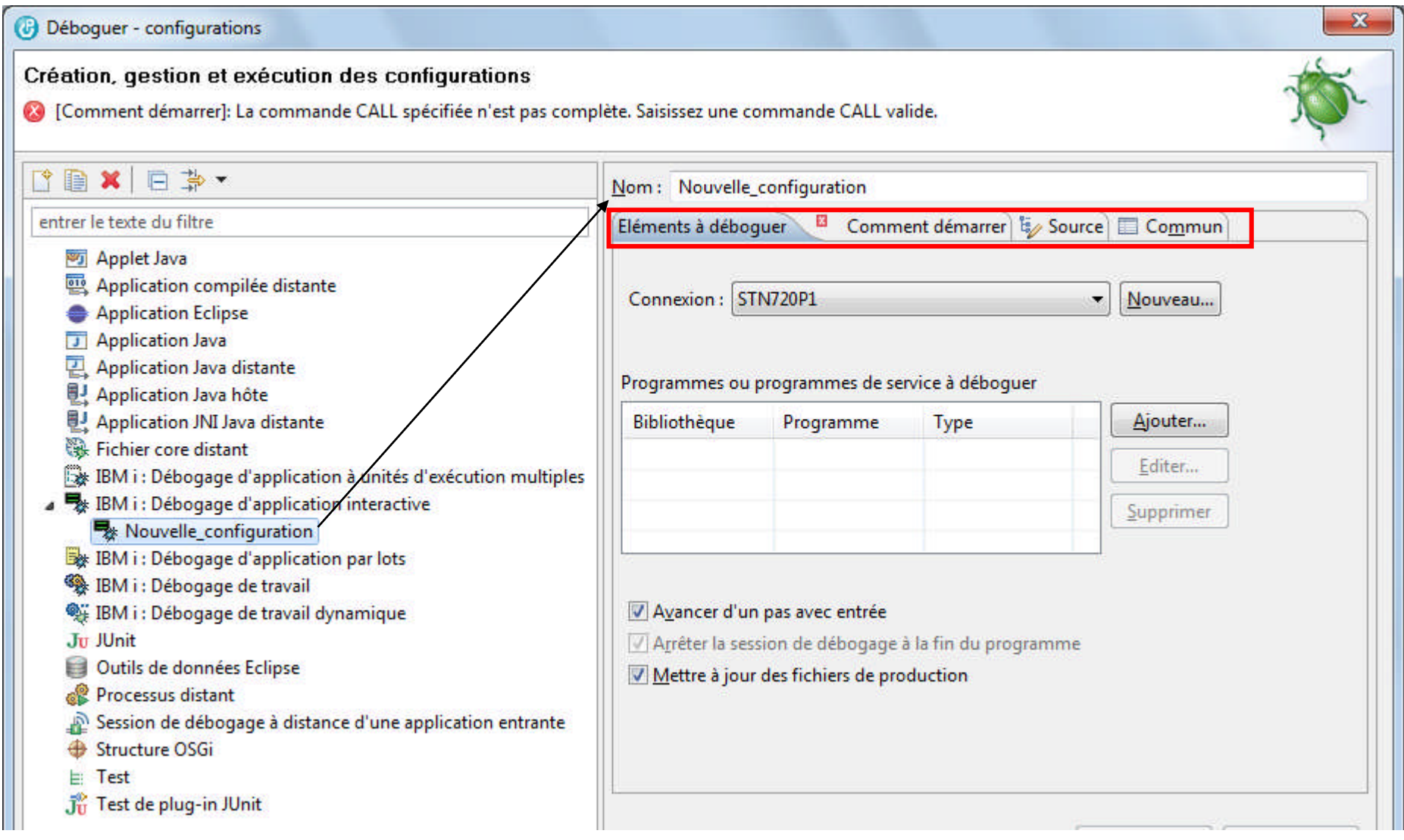

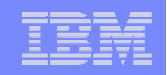

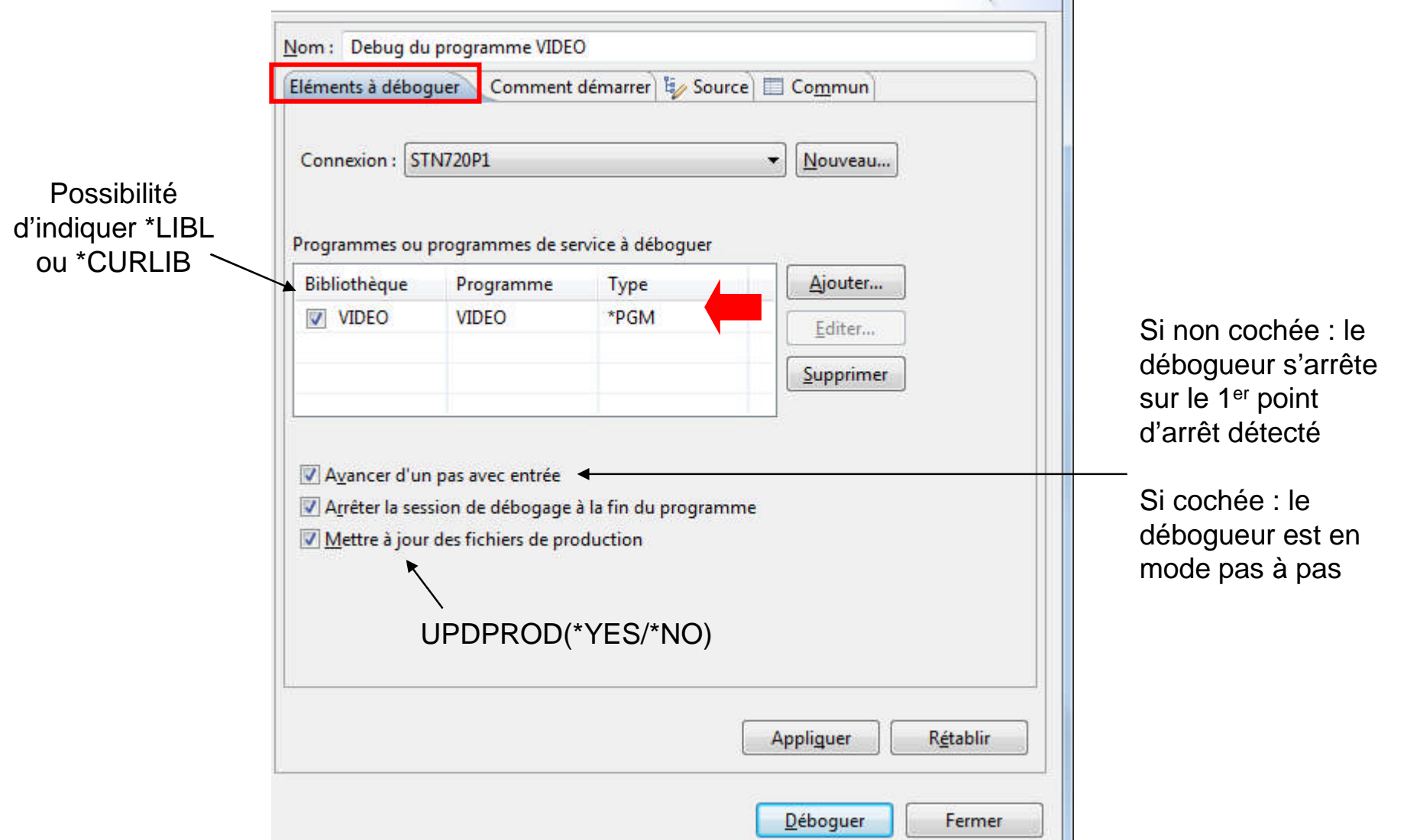

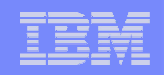

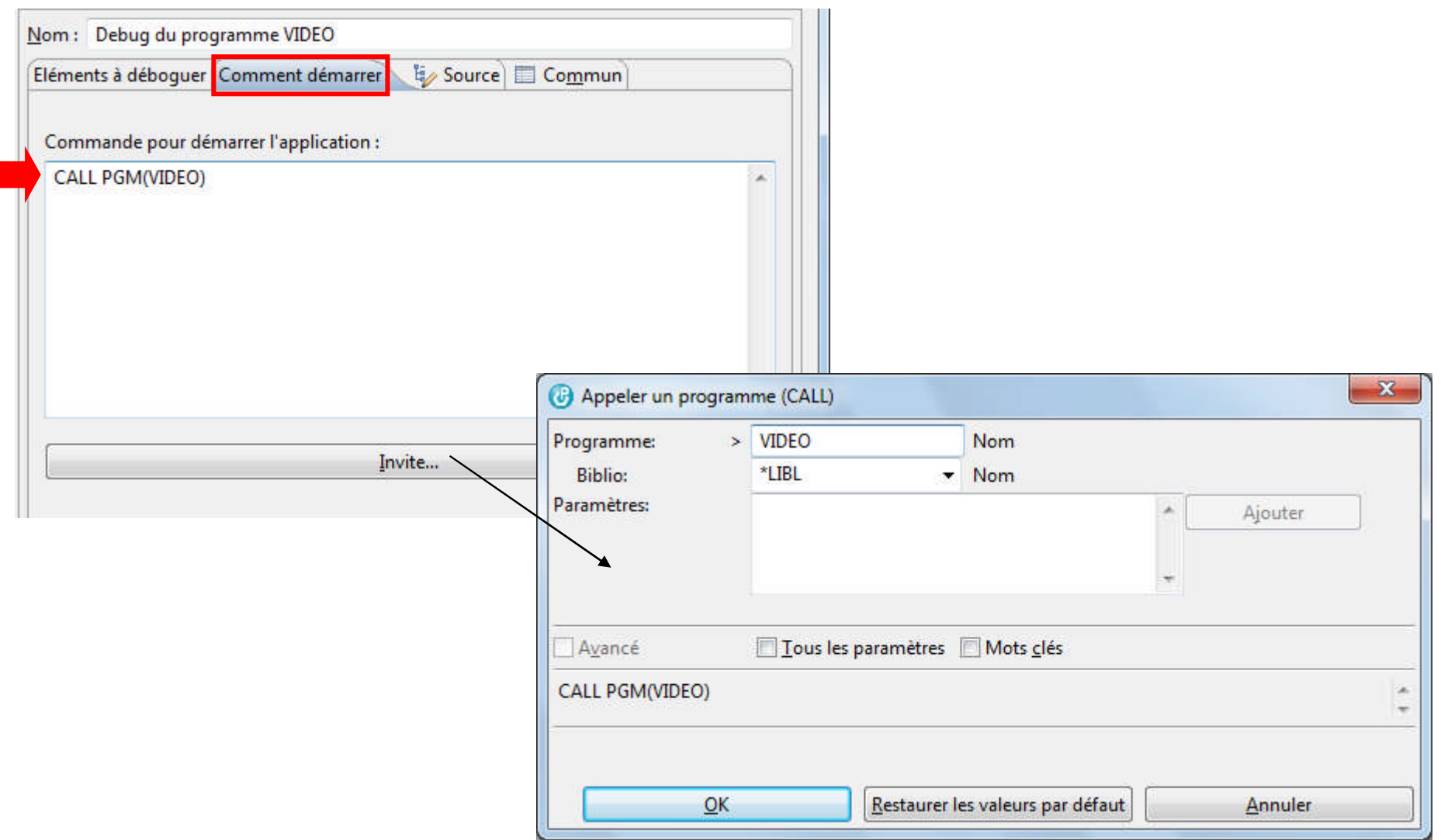

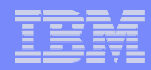

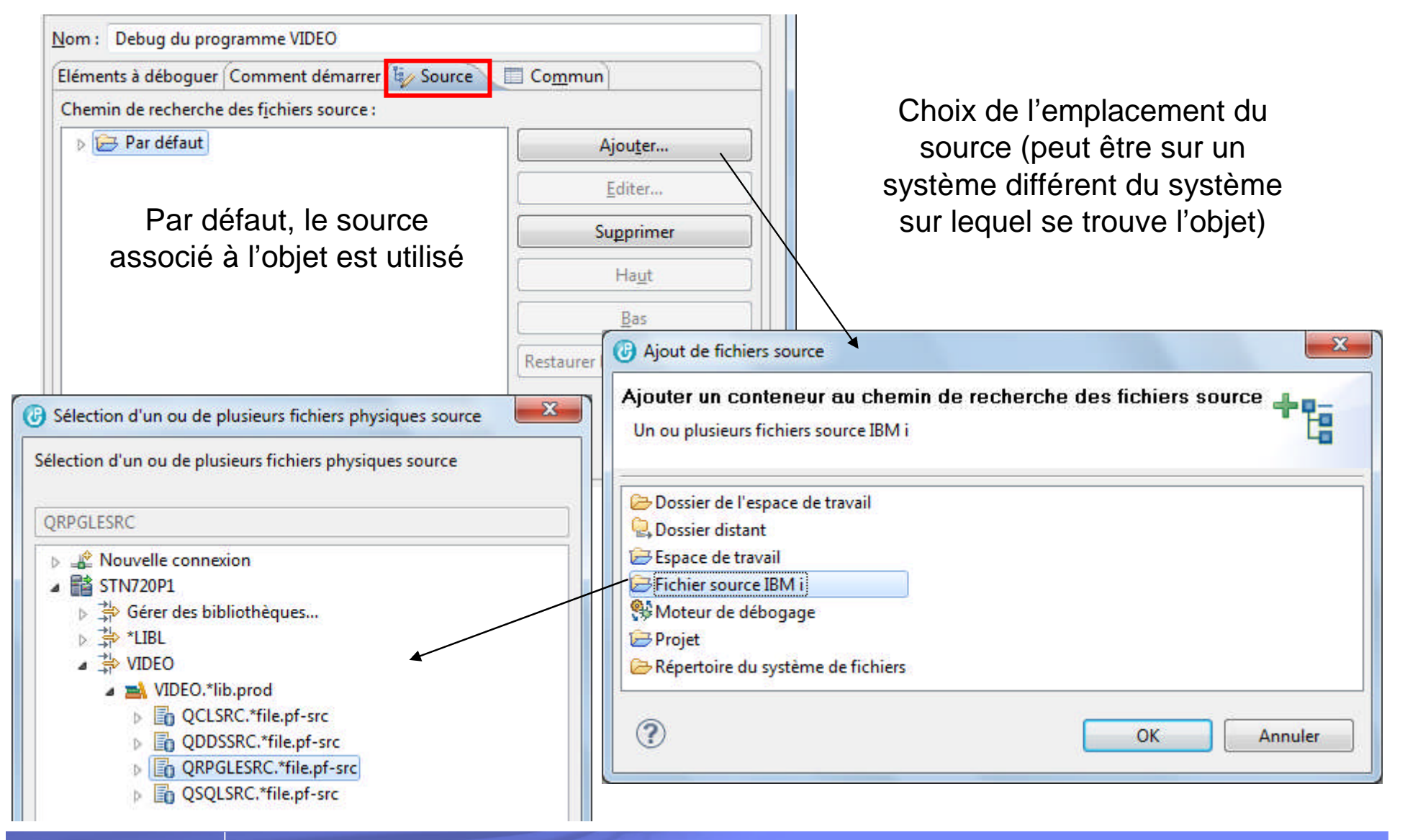

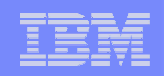

Pour partager la configuration de débogage avec d'autres développeurs

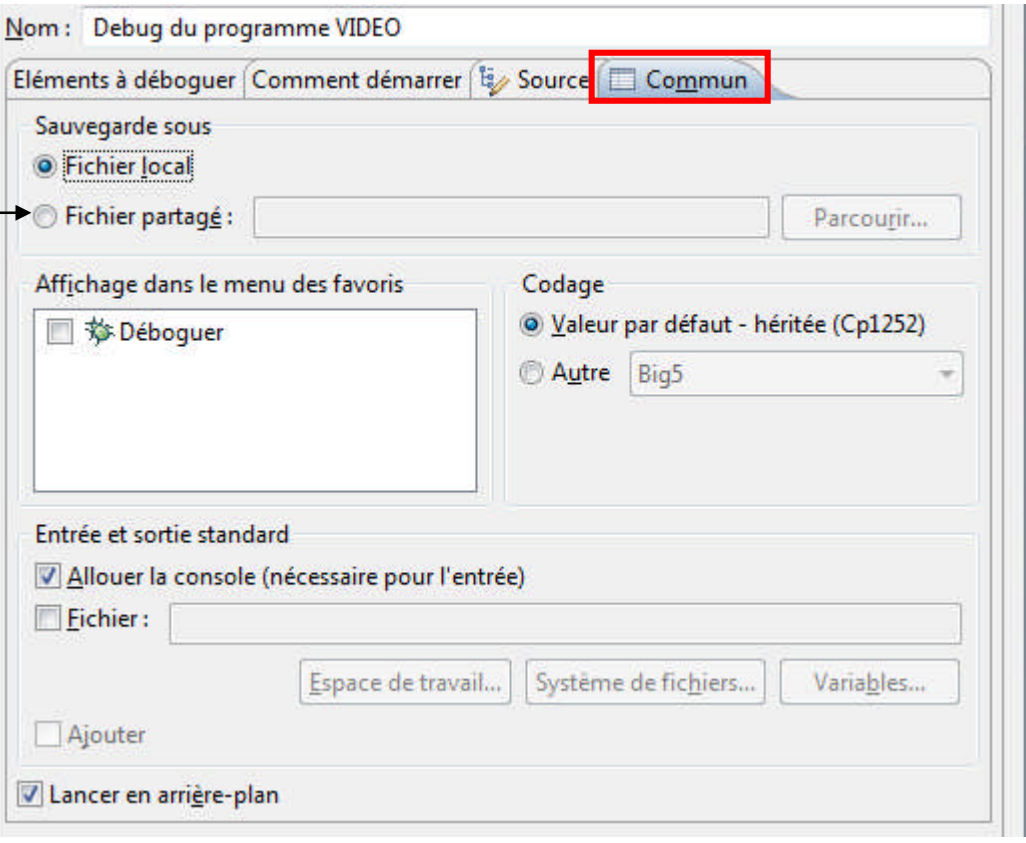

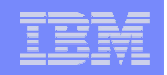

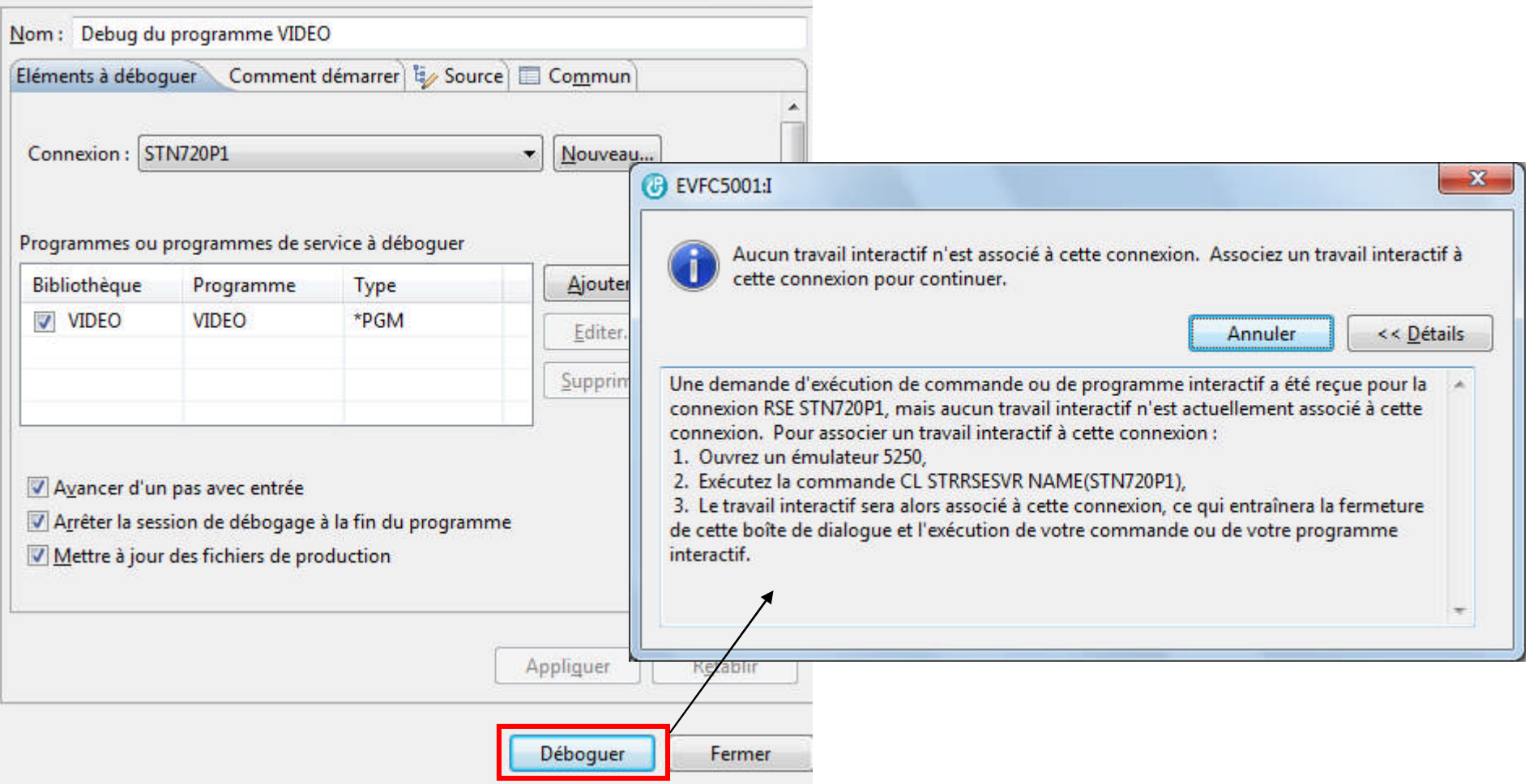

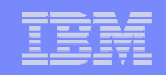

Démarrer serveur RSE (STRRSESVR)

Indiquez vos choix, puis appuyez sur ENTREE.

Connection name . . . . . . . . > STN720P1

IBM RSE Communications Server

Connexion: STN720P1

(c) Copyright IBM corp., 2001, 2003. All rights reserved.

Trav: QPADEV0007/BOURGE0IS/324841

Application VIDEO - Recherche de films

Copyright IBM France - 2013

1. Recherche par titre de film

2. Recherche par nom d'acteur

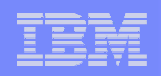

## Débogage d'une application par lots

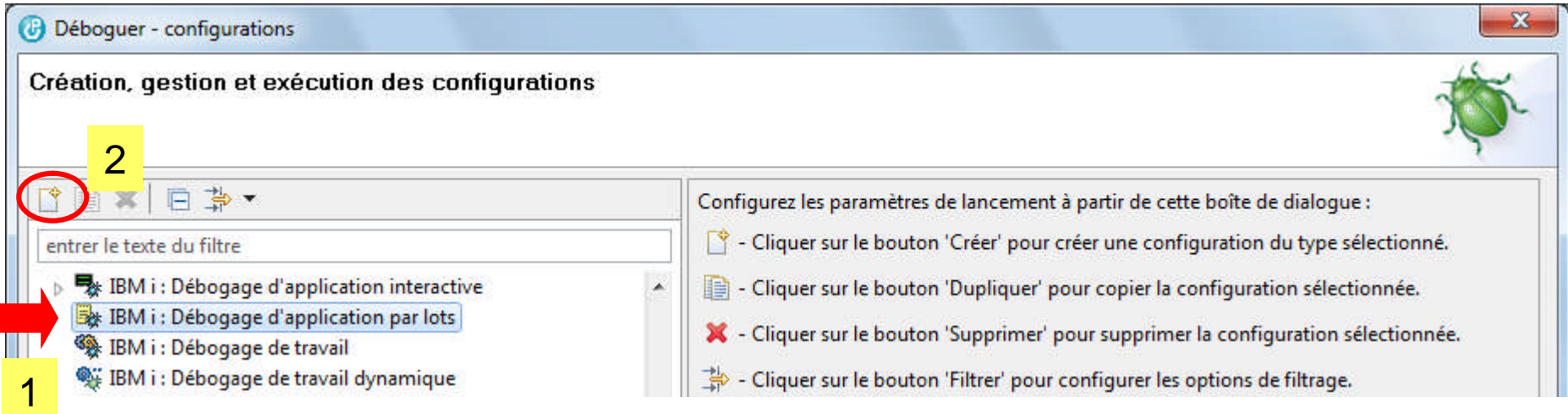

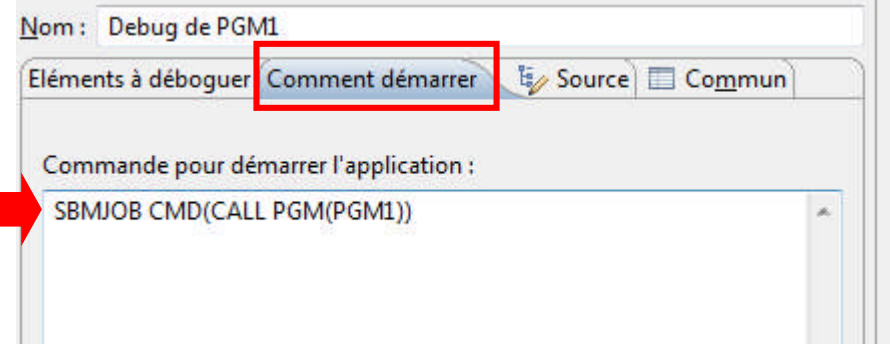

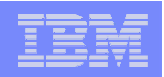

## Débogage d'un travail

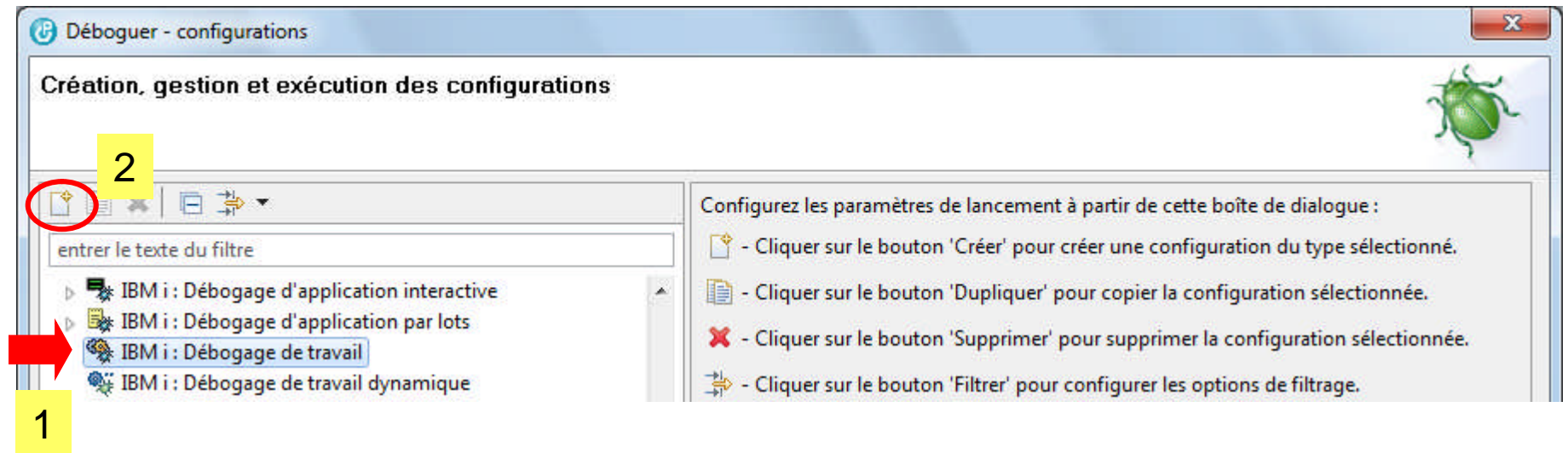

#### $O<sub>U</sub>$

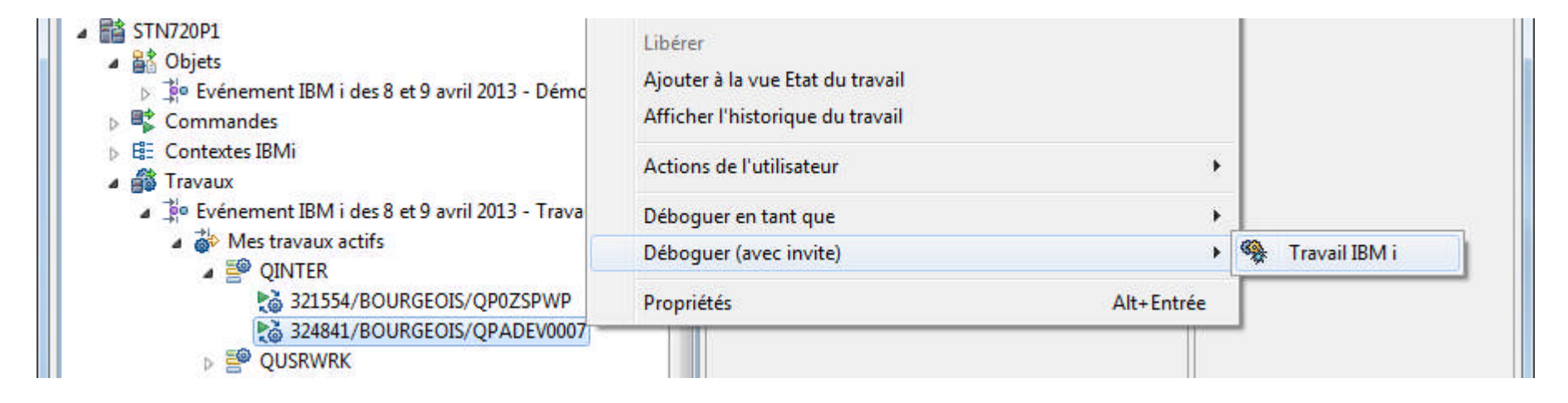

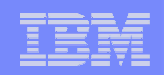

## Débogage d'un travail

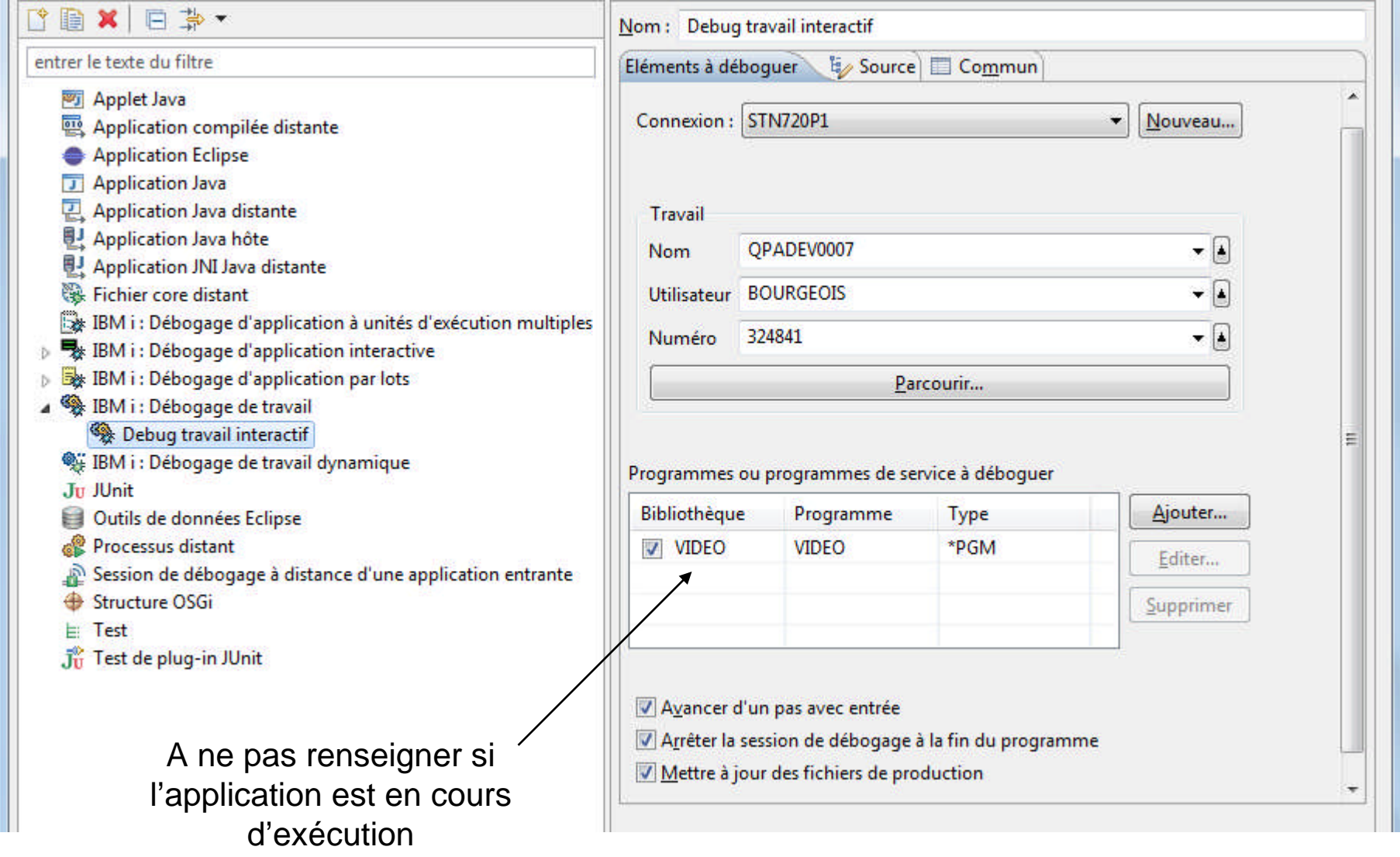

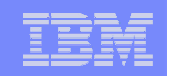

### Débogage d'un travail

- **Cliquer sur**
- Déboquer
- La session de débogage démarre et le message suivant apparaît :

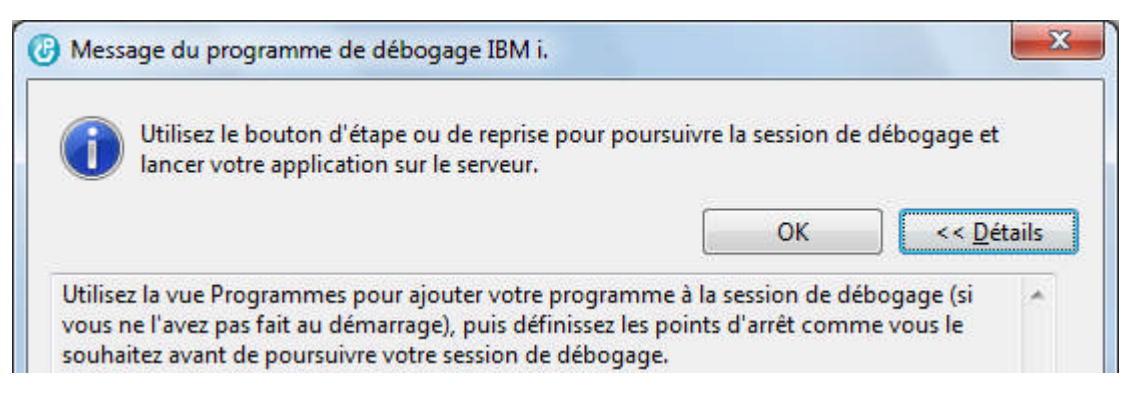

Quand vous désirez déboguer cliquer sur le bouton « Reprendre »

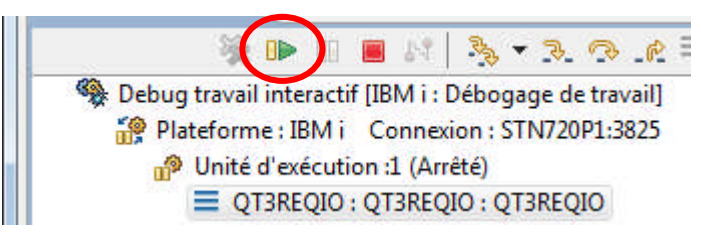

• Puis exécutez votre application

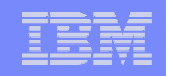

#### Historique des configurations de débogage

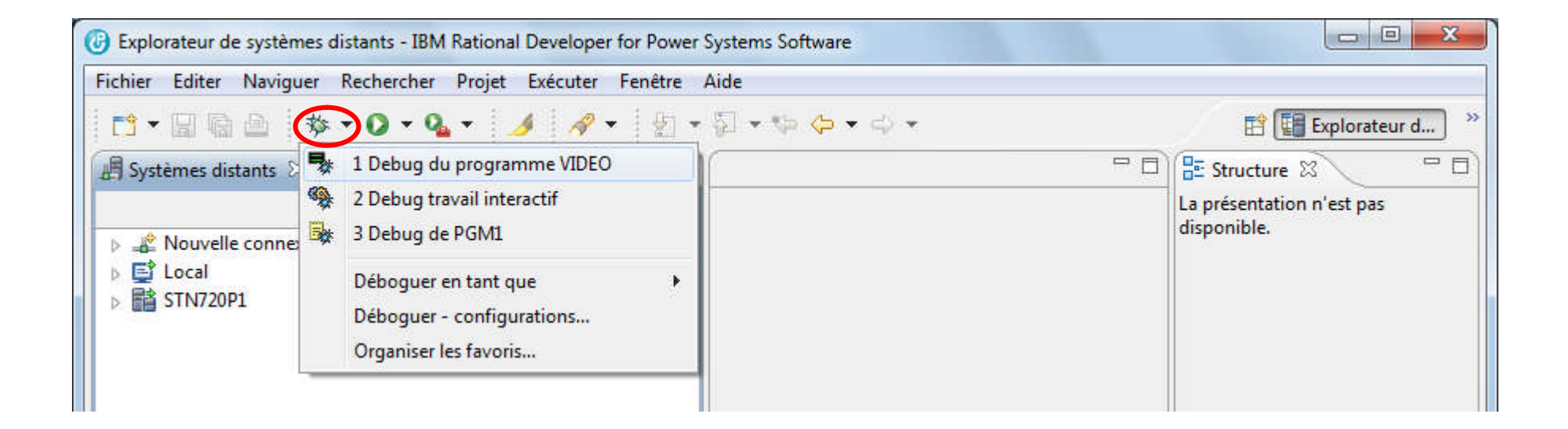

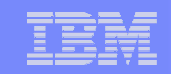

## Débogage d'une procédure stockée SQL

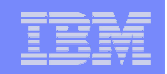

#### Préférences de débogage

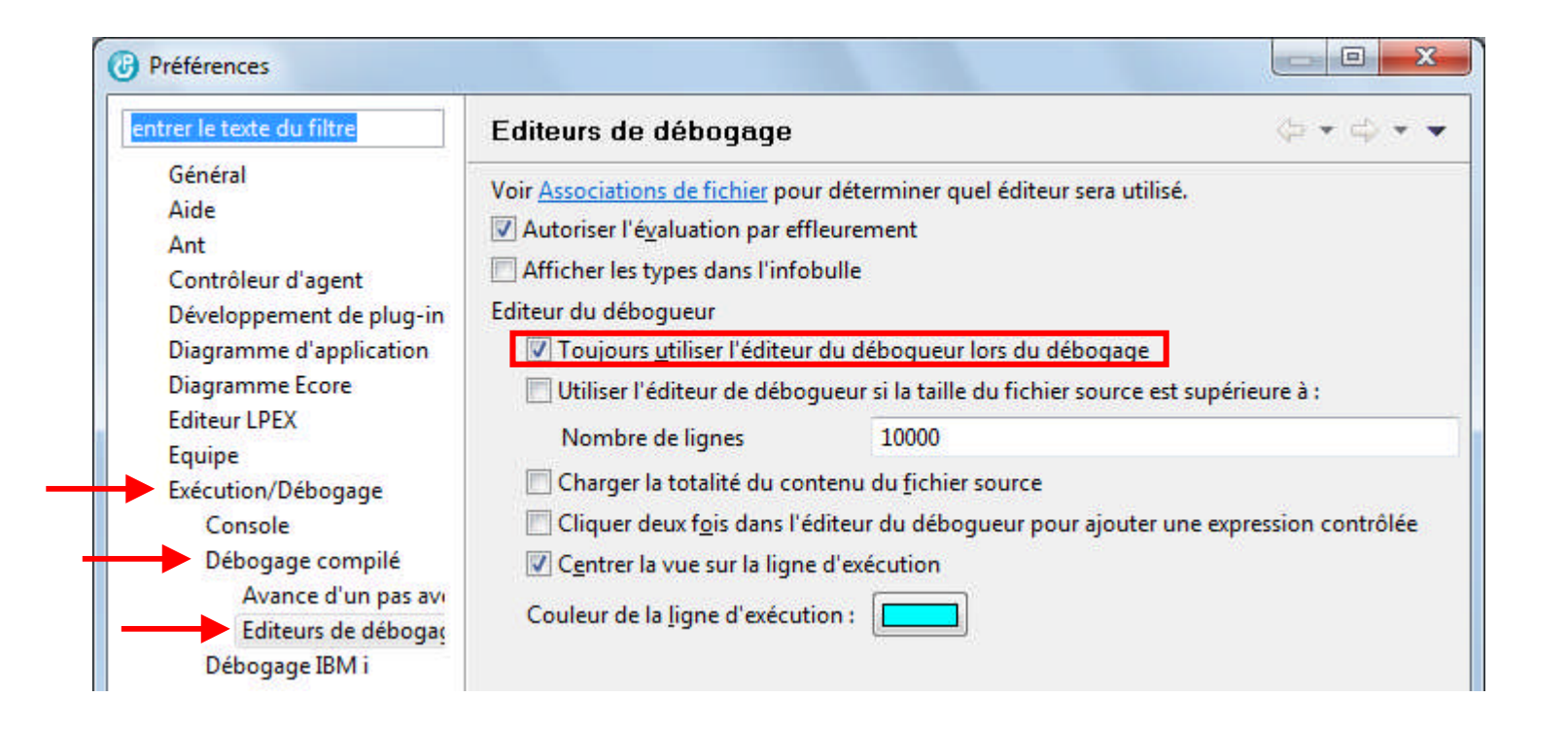

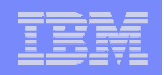

## Pour pouvoir déboguer dans le source SQL

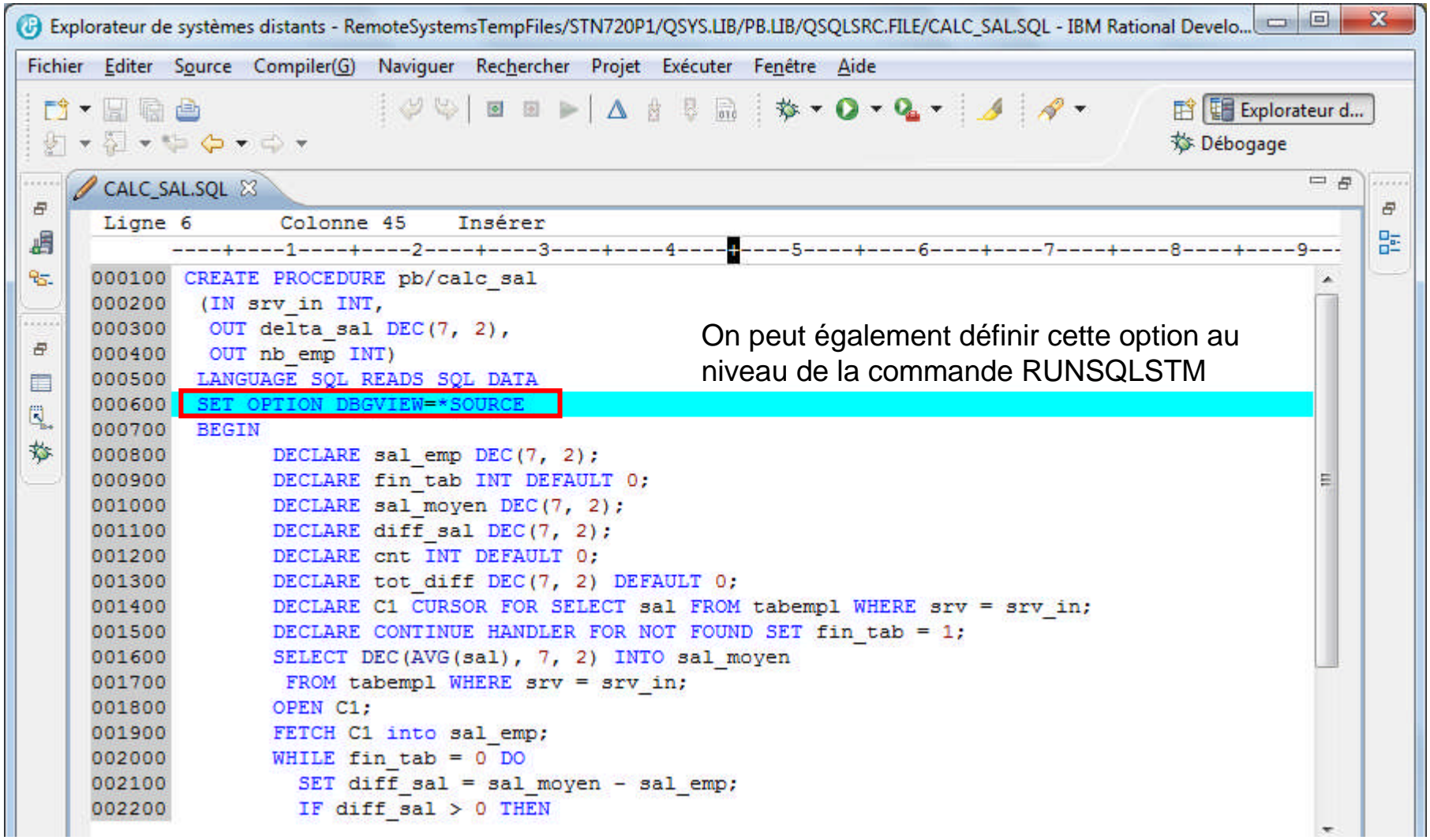

#### Ajout d'un point d'entrée de service et appel de la procédure

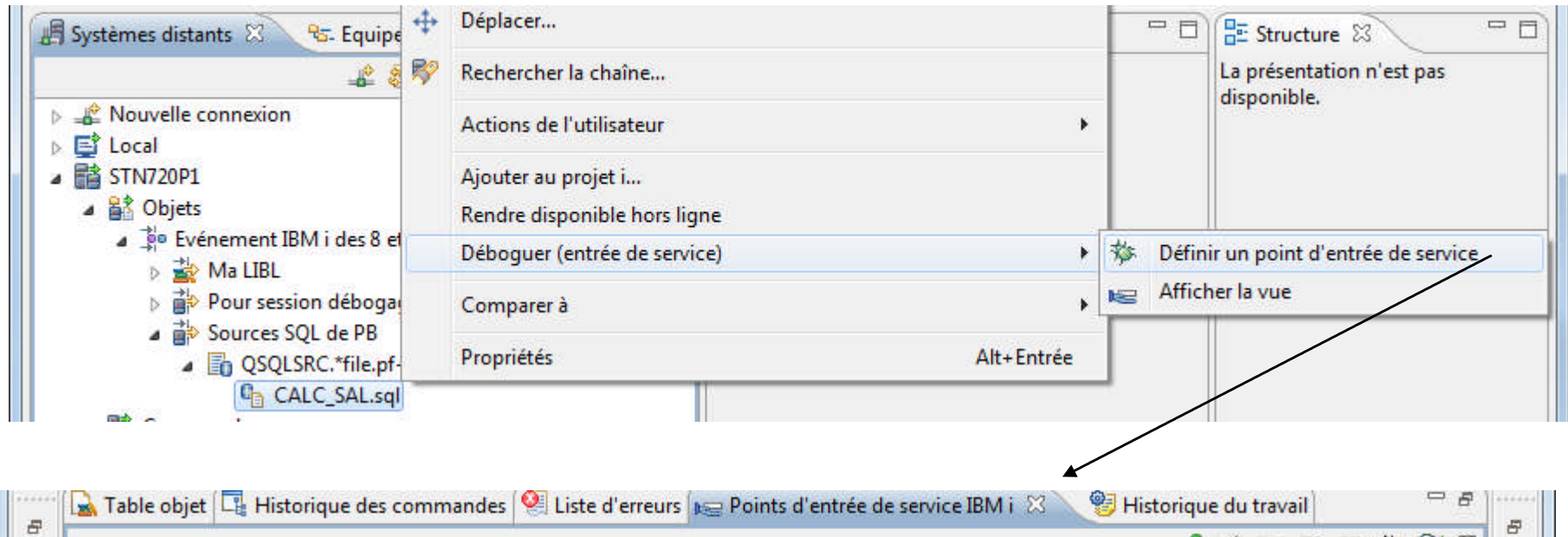

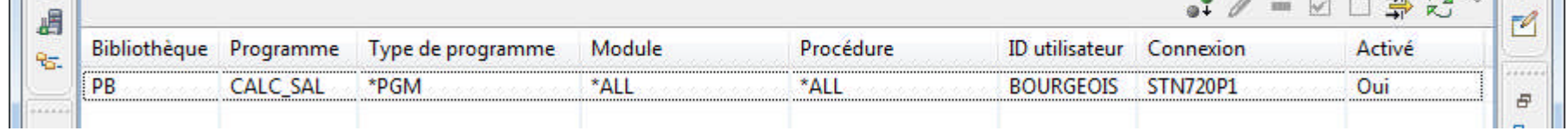

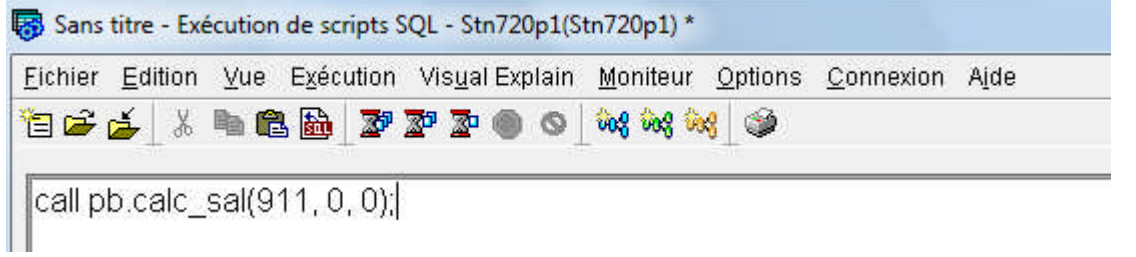

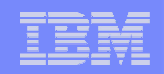

## Débogage de la procédure SQL

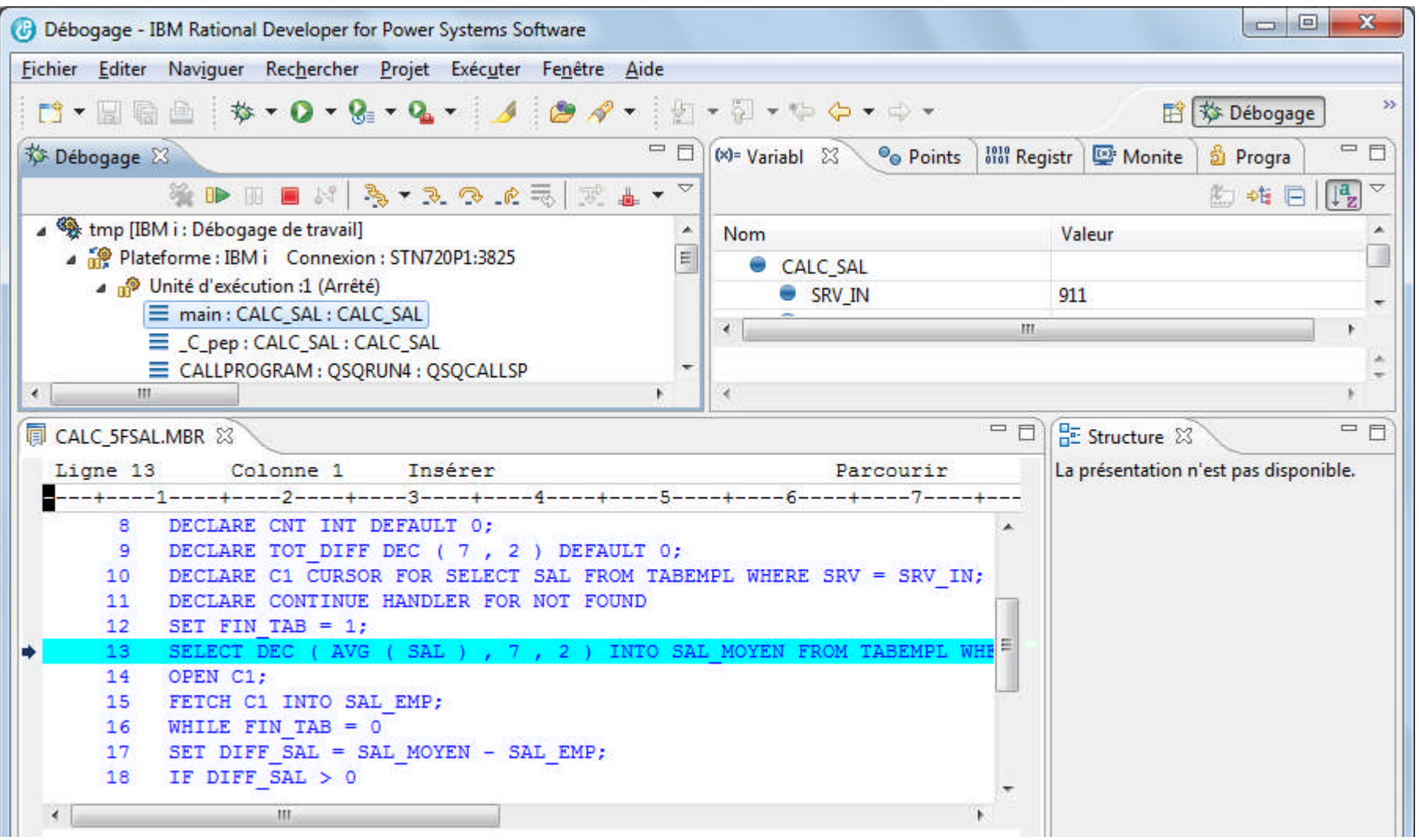

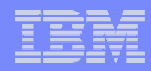

## Pour en savoir plus – Formation IBM

#### ■ Cours AS86FR - 2 jours - www.ibm.com/training/fr/course/as86fr

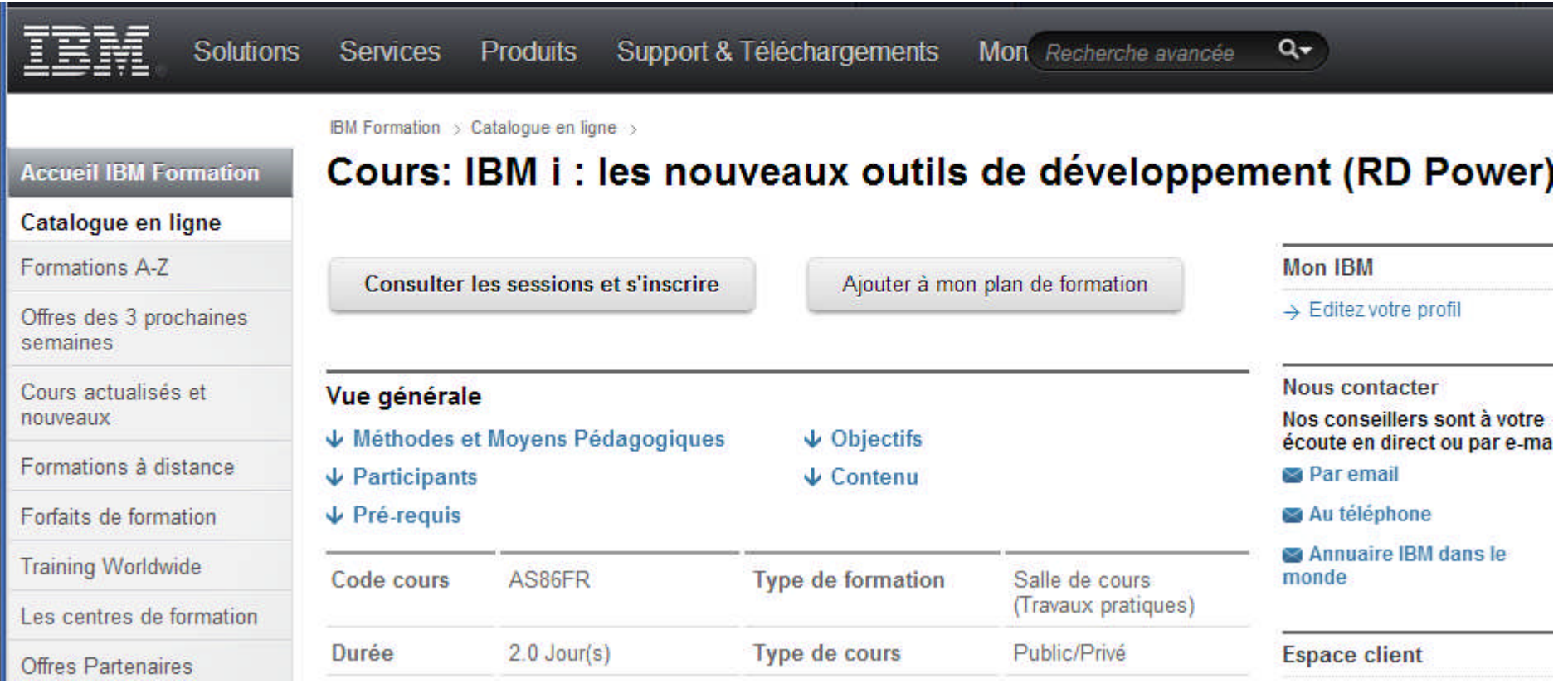